# **Anexos**

**Anexos**

**Anexo 1: Encuesta**

# **Universidad Autónoma Juan Misael Saracho Facultad de Ciencias y Tecnología**

# **Ingeniería Informática**

**Determinar la seguridad en el bloque de la carrera de ingeniería informática, más específicamente en el área de los laboratorios ubicada en el segundo piso.**

1. ¿Todas las cámaras de la facultad se encuentran activas y/o funcionando?

 $(Sf)$  NO *Existen 2 cámaras de vigilancia que se encuentran quemadas a causa de las tormentas eléctricas, luego de eso todas las demás se encuentran en funcionamiento las 24 horas del día los 7 días de la semana.*

2. ¿Las cámaras que se encuentran instaladas en el área de los laboratorios, realizan la grabación de video?

$$
\begin{array}{cc}\n\text{(S1)} & \text{NO}\n\end{array}
$$

*Sí, no solo las cámaras que se encuentran en laboratorios si no en todo el bloque de informática*

3. En caso de que la anterior respuesta sea si, ¿Cuál es el tiempo aproximado que la grabación de video es guardada?

*Treinta días* 

4. ¿Qué laboratorios son los que se encuentran en el segundo piso del bloque de ingeniería informática?

*Los laboratorios de LASIN, GACOM, redes y multimedia*

5. ¿Existe personal de seguridad nocturno en la facultad de ingeniería informática?

 $\overline{SI}$  (NO)

*Solo para el bloque de informática no, existen guardias de seguridad en todo el campus universitario que realizan rondas por todos los bloques a lo largo de la*  *noche, además del monitoreo por parte de la unidad de monitoreo y estos meses se pretende activar las alarmas de intrusión que existe en el bloque de informática.*

#### 6. ¿Cuál es el horario de trabajo de los guardias de seguridad?

*El personal no es exclusivo para la carrera de informática, lo que se tiene es personal para toda la facultad de tecnología, el mismo que está distribuido por turnos de tal manera que se tiene una vigilancia de 24 horas al día los 7 días de la semana.*

7. ¿Cuántos son los encargados en el área de laboratorios de la carrera de ingeniería informática?

*Los laboratorios tienen 1 encargado y 9 ayudantes de laboratorio.*

8. ¿Cuál es el horario de trabajo de los encargados del área de los laboratorios?

*El horario del encargado de laboratorio es de 8:00-12:00 am y de 3:00-7:00 pm de lunes a viernes*

*Los 9 ayudantes de laboratorio están distribuidos durante el día con cambios de turnos en los siguientes horarios: 7:00-11:00 am, de 1:00 a 5:00 pm y de 5:00 a 9:00 pm.*

9. ¿De qué manera logran identificar que existe un intruso dentro del bloque de ingeniería informática, fuera de horario?

*Por el momento no tenemos un sistema de detección implantado, por lo cual se cuenta netamente del monitoreo de los guardias de seguridad y las cámaras de vigilancia.*

10. ¿Existió un acto delincuencial dentro de la carrera de ingeniería informática?

 $\overline{SI}$  (NO)

*No existe ningún registro en la unidad de monitoreo que haya habido un acto delincuencial dentro de la carrera de informática, al menos no uno denunciado.*

11. ¿En horarios fuera de oficina las luces de los corredores o pasillo de los laboratorios de la carrera permanecen encendidas?

SÍ (NO

12. ¿En horarios fuera de oficina las luces de los laboratorios de la carrera permanecen encendidas?

# SÍ (NO)

*Las luces permanecen apagadas en horarios fuera de oficina debido a disposiciones universitarias que permiten el ahorro de energía.*

**Anexo 2: La recopilación de leyes o normas de diseño que los diseñadores deben tener en cuenta a la hora de pensar y mejorar la experiencia de usuario**

# **Ley de Fitts**

"El tiempo necesario para alcanzar el objetivo es una función de la distancia y tamaño que hay que recorrer hasta él".

# **Ley de Hick**

"El tiempo que se tarda en adoptar una decisión, aumenta a medida que se incrementa el número de opciones".

### **Ley de Jakob**

La mejor forma de crear algo nuevo, es buscar referencias, para que los primeros clientes entiendan de qué va y puedan asociar.

# **Ley de Prägnanz**

También llamada "Ley de simplicidad", que establece que los usuarios perciben las formas complejas de la forma más simple porque es la interpretación que menos esfuerzo mental requiere.

### **Ley de Proximidad**

El principio sostiene que, si estás manejando un grupo de datos, todos los datos que entendamos que corresponden al mismo grupo deben de estar juntos y si empezamos a habla de datos diferentes debe de haber un espacio (aire) entre ellos. Nuestra cabeza hará el resto y los diferenciará.

### **Ley de Miller**

Según esta ley las personas pueden recordar hasta 7 elementos distintos en su memoria de trabajo.

# **Ley de Parkinson**

Esta ley dice que cualquier tarea se prolonga hasta que se agote totalmente el tiempo disponible para ella. Es también una ley de productividad.

# **Efecto de posición de una serie**

Según esta ley, entre los elementos de una serie, los usuarios siempre recordarán mejor el primero y el último.

# **Ley de Tesler**

Establece que para cualquier sistema existe cierta complejidad que no se puede reducir al máximo.

# **Efecto Von Restorff**

Este principio también conocido como "efecto de aislamiento", predice que cuando hay varios objetivos, siempre se recordará el que difiere del resto.

# **Efecto Zeigarnik**

Define la tendencia a recordar tareas inacabadas o interrumpidas con mayor facilidad que las que han sido completadas.

#### **Anexo 3: Herramientas de apoyo**

#### **Adobe XD**

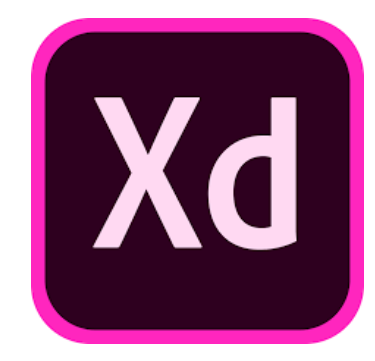

Adobe XD (Adobe Experience Design) es una herramienta de edición de gráficos que funciona para crear y diseñar prototipos de interfaces de aplicaciones móviles y de páginas web. Permite al diseñador enfocarse en la experiencia del usuario al navegar, con un rango mínimo de error y en el menor tiempo posible.

**VNC**

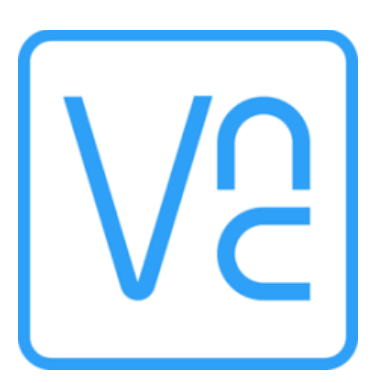

VNC (Virtual Network Computing) es una herramienta de software libre, basado en una estructura cliente-servidor que permite observar las acciones del ordenador servidor remotamente a través de un ordenador cliente. No impone restricciones en el [sistema operativo](https://www.ecured.cu/Sistema_operativo) del ordenador [servidor](https://www.ecured.cu/Servidor) con respecto al del [cliente:](https://www.ecured.cu/Cliente) es posible compartir la pantalla de una [máquina](https://www.ecured.cu/M%C3%A1quina) con cualquier sistema operativo que soporte VNC conectándose desde otro ordenador o dispositivo que disponga de un cliente VNC portado.

#### **V-REP**

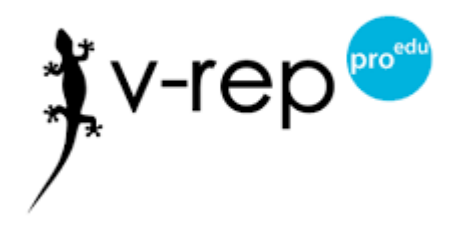

[Vrep](http://www.coppeliarobotics.com/) es un simulador de robots 3D que funciona con Linux, Windows y OS. Es gratuito y de código abierto, mientras se use para fines no-comerciales. Realiza simulaciones realistas de cada una de las piezas que forman un robot, como patas, hélices o motores. El usuario puede crear scripts para controlar el movimiento del robot y configurar sus sensores como si se tratase de una máquina real.

# **ESPECIFICACIONES DE REQUISITOS DE SOFTWARE ANSI/IEEE 830**

# **INDICE**

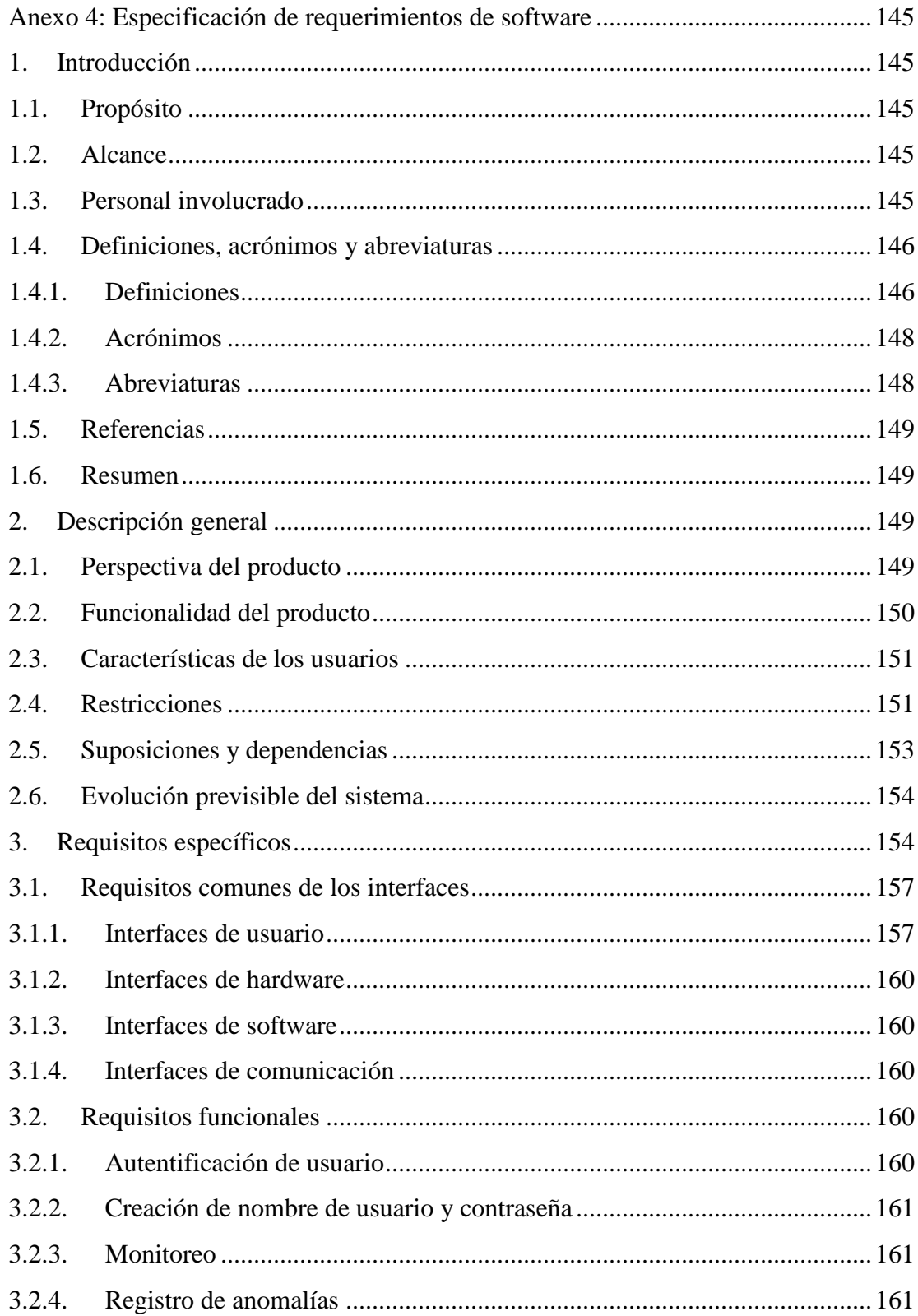

<span id="page-10-0"></span>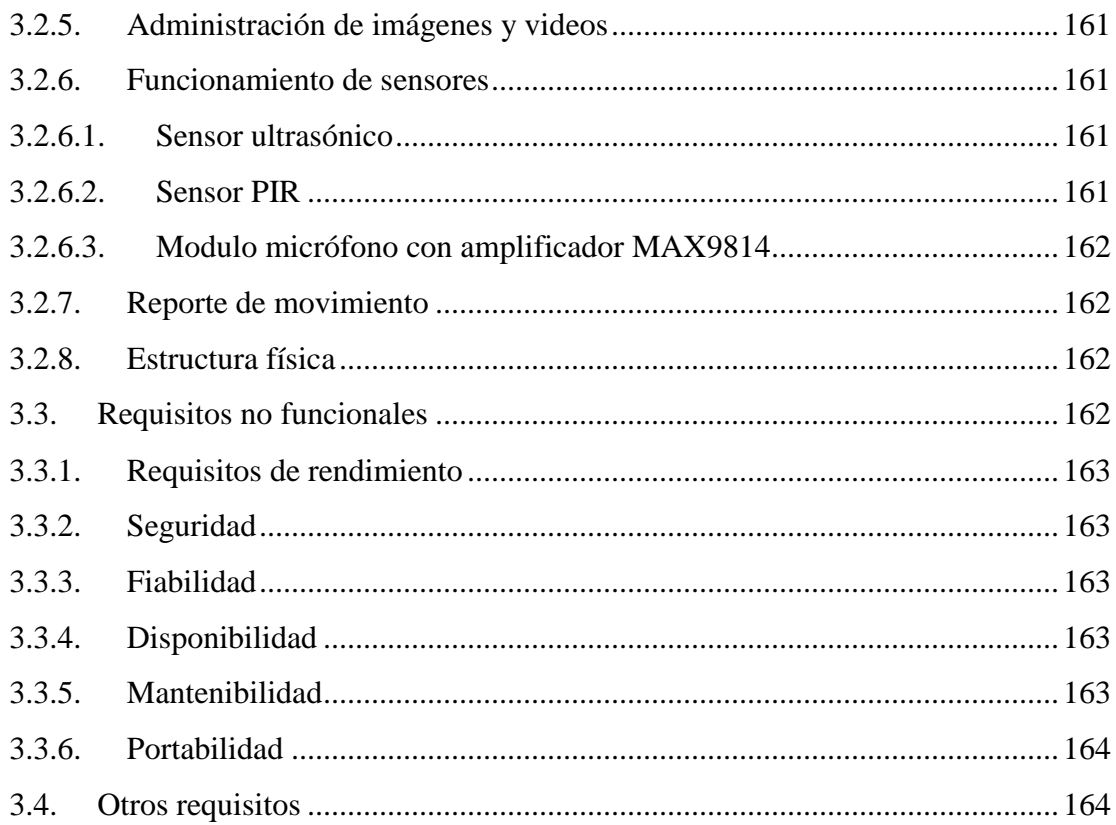

### **Anexo 4: Especificación de requerimientos de software**

#### <span id="page-11-0"></span>**1. Introducción**

En el presente documento se realizará una Especificación de Requerimientos de Software (ERS) para la implementación de un prototipo de robot móvil para vigilancia y monitoreo de los laboratorios de la carrera de ingeniería informática (GACOM, LASIN, MULTIMEDIA Y REDES) de la Universidad Autónoma Juan Misael Saracho. Esta especificación se ha estructurado basándose en las directrices dadas por el estándar IEEE Práctica Recomendado Para Especificaciones de Requisitos de Software ANSI/IEEE 830, 1998. El documento consta con varias subsecciones: propósito, alcances, definiciones, acrónimos, referencias y visión general de la especificación de requisitos de software, que serán descritos con detalle más adelante en dicho documento.

#### <span id="page-11-1"></span>**1.1.Propósito**

Este documento presenta los requisitos específicos (requerimientos funcionales y los requerimientos no funcionales), los cuales se definirán de manera puntual y que se deberán tomar en cuenta para la implementación de un prototipo de robot móvil para vigilancia y monitoreo de los laboratorios de la carrera de ingeniería informática. El mismo está dirigido a los clientes y equipo de desarrollo.

## <span id="page-11-2"></span>**1.2.Alcance**

El presente proyecto busca implementar un prototipo de robot móvil que se encargue de la vigilancia y monitoreo en los laboratorios de la carrera, que se encuentran en el segundo piso (GACOM, LASIN, MULTIMEDIA Y REDES), recorriendo el área (superficie plana), si el prototipo detecta movimiento o la presencia de un intruso, este deberá dar aviso al usuario, mediante una aplicación móvil, en donde el usuario podrá observar el área mediante la cámara que porta el prototipo. El prototipo de robot móvil no será teleoperado.

# <span id="page-11-3"></span>**1.3.Personal involucrado**

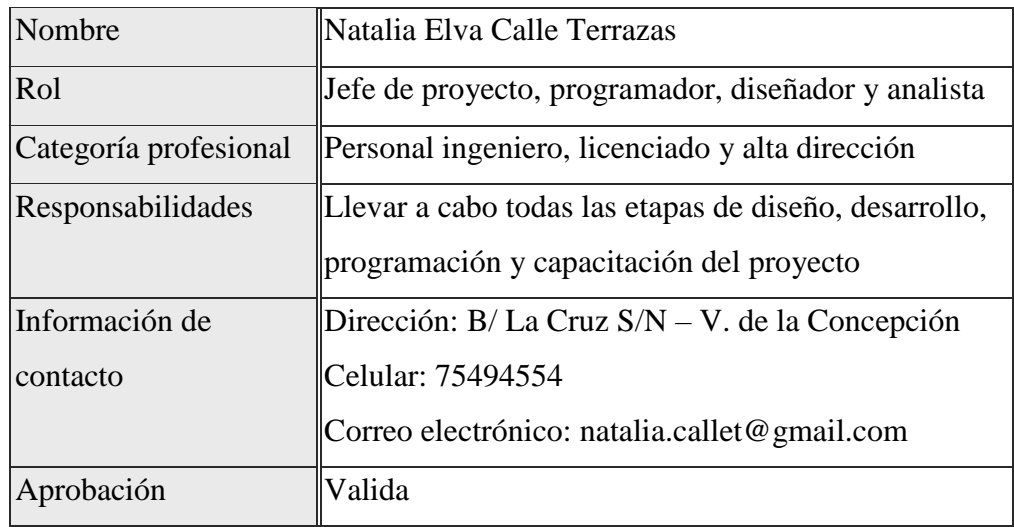

# <span id="page-12-0"></span>**1.4.Definiciones, acrónimos y abreviaturas**

# <span id="page-12-1"></span>**1.4.1. Definiciones**

- Prototipo: Primer ejemplar, modelo construido industrialmente de una máquina, aparato, etc., y destinado a experimentar en funcionamiento sus cualidades y características, con vistas la construcción en serie.
- Sensores: Es todo aquello que tiene una propiedad sensible a una magnitud del medio y al variar esta magnitud también varía con cierta intensidad la propiedad, es decir, manifiesta la presencia de dicha magnitud, y también su medida.
- Requerimientos: Petición de una cosa que se considera necesaria, en el caso de sistemas es una necesidad documentada sobre el contenido, forma o funcionalidad de un producto o servicio.
- Interfaz: Es la conexión entre dos ordenadores o máquinas de cualquier tipo dando una comunicación entre distintos niveles.
- Monitoreo: Es la acción que se realiza para nombrar a la supervisión o el control realizado a través de un monitor.
- Teleoperado: Es aquel que permite gobernar un robot, ubicado en una zona remota, ya sea lejos o en un entorno hostil del que haya que proteger al operador.
- Aplicación móvil: Es una aplicación informática diseñada para ser ejecutada en teléfonos inteligentes, tables y otros dispositivos móviles.
- Navegación: Es el conjunto de métodos utilizados para determinar donde esta alguien y como puede ir a otro lugar.
- Laboratorio: Es un lugar dotado de los medios necesarios para realizar investigaciones, experimentos, prácticas y trabajos de carácter científico, tecnológico o técnico; está equipado con instrumentos de medida o equipos con que se realizan experimentos, investigaciones o prácticas diversas, según la rama de la ciencia a la que se dedique.
- Software: Es el equipamiento lógico o soporte lógico de un sistema informático; comprende el conjunto de los componentes lógicos necesarios que hacen posible la realización de tareas específicas.
- Hardware: Corresponde a todas las partes tangibles de un sistema informático sus componentes son: eléctricos, electrónicos, electromecánicos y mecánicos.
- Usuario: Es «aquél que usa algo» o «que usa ordinariamente algo».
- Evento: Suceso imprevisto
- Anomalía: Cambio o desviación respecto de lo que es normal, regular, natural o previsible.
- Movimiento: Cambio de posiciones de un cuerpo a lo largo del tiempo respecto a un sistema de referencia.
- Anormal: Es un adjetivo que se utiliza para nombrar a aquello que se encuentra fuera de su estado natural o de las condiciones que l son inherentes.
- Superficie útil: Es la superficie del suelo delimitada por el perímetro definido por la cara interior de los cerramientos externos de un edificio o de un elemento de un edificio.
- Firebase: Es una plataforma para el desarrollo de aplicaciones web y aplicaciones móviles.
- Byte: Es una unidad de información de base utilizada en computación y en telecomunicaciones, y que resulta equivalente a un conjunto ordenado de ocho bits.
- Gigabytes: Es una unidad de almacenamiento de información cuyo símbolo es GB, equivalente a  $10^9$  de bytes.
- Petabytes: Es una unidad de almacenamiento de información cuyo símbolo es PB, equivalente a  $10^{15}$  de bytes.
- Google Cloud: Es una plataforma que ofrece más de noventa servicios de tecnología de la información.

# <span id="page-14-0"></span>**1.4.2. Acrónimos**

- IEEE Instituto de Ingenieros Eléctricos y Electrónicos
- ANSI Instituto Nacional Estadounidense de Estándares
- ERS Especificación de Requerimientos de Software
- UAJMS Universidad Autónoma Juan Misael Saracho
- RF Requerimientos Funcionales
- RNF Requerimientos No Funcionales
- KB Kilobyte
- UX Experiencia de Usuario
- MP Megapíxeles

# <span id="page-14-1"></span>**1.4.3. Abreviaturas**

- Ref.: Referencia
- App.: Application (aplicación)
- s.: segundos
- cm.: centímetros

#### <span id="page-15-0"></span>**1.5. Referencias**

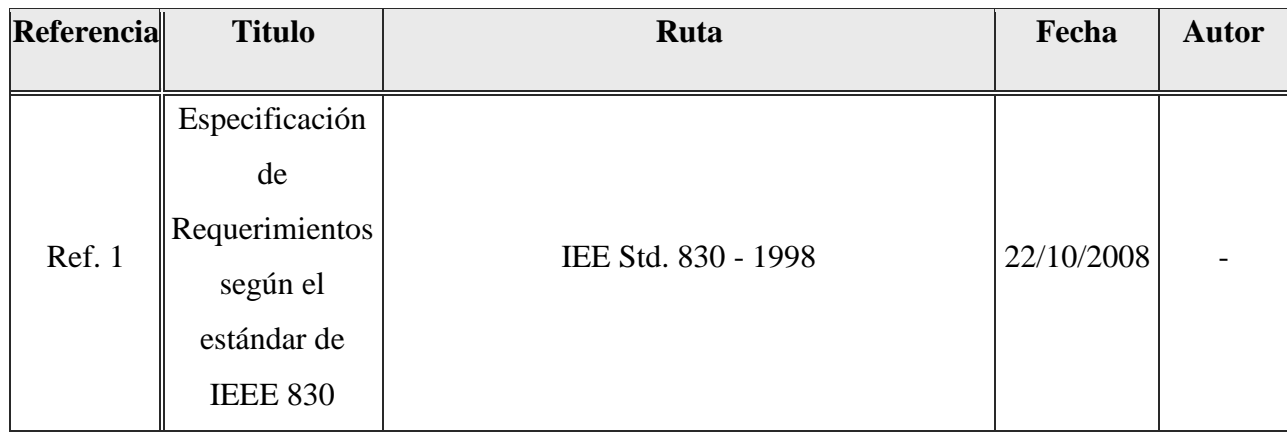

## <span id="page-15-1"></span>**1.6. Resumen**

En esta primera sección se dio una introducción al documento, proporcionando una vista general de la Especificación de requisitos de software. En la segunda sección se realizará una descripción general, incluida la perspectiva del producto, la funcionalidad, las características de los usuarios, las restricciones, las suposiciones y dependencias. En la tercera sección, que es el plato fuerte de este documento, especificaremos los requisitos funcionales y los requisitos no funcionales que debe cumplir el proyecto.

En la cuarta sección del documento van los apéndices que son las creaciones del autor e información recabada de la institución (cuestionarios que sirvieron para recabar información, entre otros).

### <span id="page-15-2"></span>**2. Descripción general**

### <span id="page-15-3"></span>**2.1. Perspectiva del producto**

El acabado de este producto se dividirá en dos partes:

La primera abarcara todo lo relacionado a la construcción del prototipo de robot móvil, que porta una cámara, el cual debe realizar un desplazamiento continuo en el área sin ningún problema, recorriendo el área del pasillo de los laboratorios, la cual es una superficie útil, plana y libre de obstáculos. El robot móvil enviará una señal de alerta al usuario, en caso de detectar un movimiento en el área de los laboratorios de la carrera de ingeniería informática y empezará a realizar la

grabación de video. Para esto se tendrá la estructura del robot, diseño de circuitos y diagramas.

La segunda abarcará todo lo relacionado a la aplicación móvil que usará el prototipo de robot móvil para poder comunicarse, el usuario de la aplicación recibirá una señal de alerta, indicándole que se detectó movimiento en el área. Para la cual se tendrá una estructura de base dados, un prototipado de interfaces tomando en cuenta las Leyes de UX (anexo 2).

El proyecto a implementarse es un software independiente, ya que no tendrá relación con otros sistemas.

# <span id="page-16-0"></span>**2.2. Funcionalidad del producto**

En términos generales, el prototipo de robot móvil deberá realizar las siguientes funcionalidades:

- Navegación autónoma
- Detectar obstáculos
- Monitoreo y vigilancia en el área de los laboratorios
- Reportar al usuario encargado de alguna anormalidad en el área.

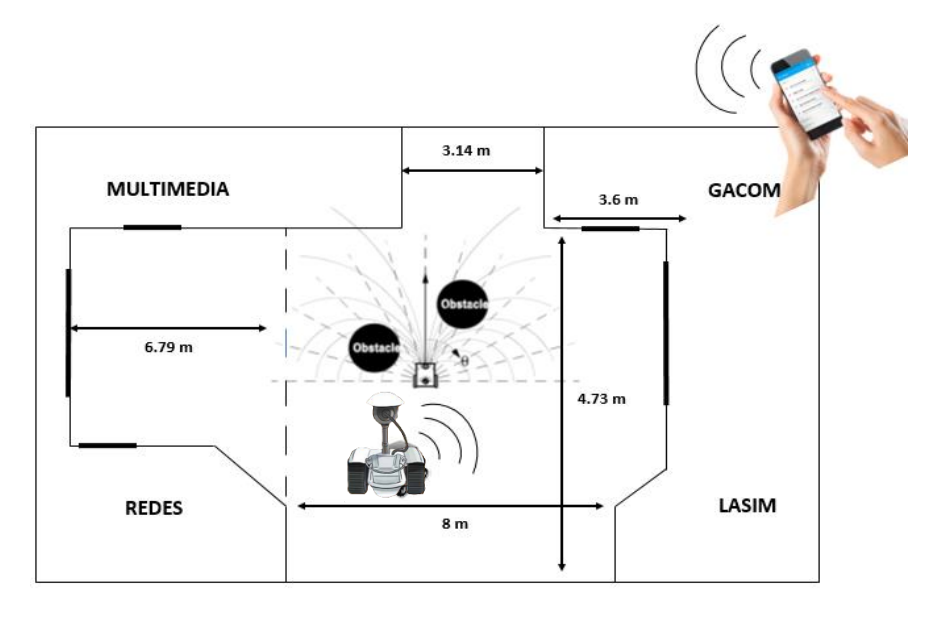

# <span id="page-17-0"></span>**2.3. Características de los usuarios**

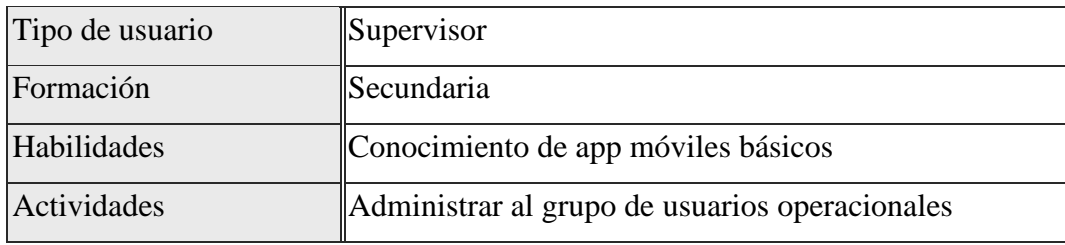

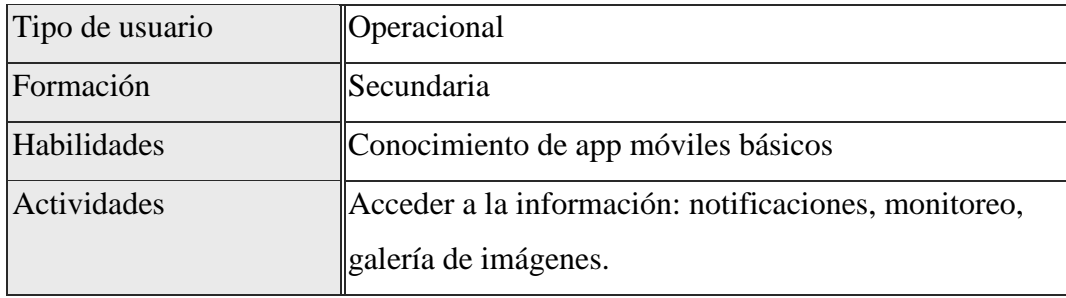

En el caso de la aplicación móvil, esta deberá ofrecer una interfaz de usuario familiar, sencillo y fácil de aprender. El usuario deberá asociarla con otras aplicaciones similares, disminuyendo el tiempo de aprendizaje, lo ideal sería que un usuario nuevo se familiarice con el funcionamiento de la aplicación en menos de veinte minutos.

# <span id="page-17-1"></span>**2.4.Restricciones**

- El producto se diseñará según un modelo cliente/servidor, en donde el cliente estará conectado a un servidor en donde se centralizará todos los datos e información, los cuales se ponen a disposición de los clientes de forma ágil y eficaz cada vez que estos son solicitados.
- Cabe destacar que la comunicación con la aplicación será establecida con el uso de internet y el usuario debe disponer de una conexión para poder obtener datos del servidor.
- El usuario deberá contar con un smartphone, con el sistema operativo Android.
- El prototipo de robot móvil no contara con carga inalámbrica
- El prototipo de robot móvil no será teleoperado, por lo tanto, tendrá una navegación autónoma y una trayectoria definida.
- En cuanto al grado de seguridad a continuación, se presenta un cuadro con lo que se puede garantizar y lo que no se puede garantizar.

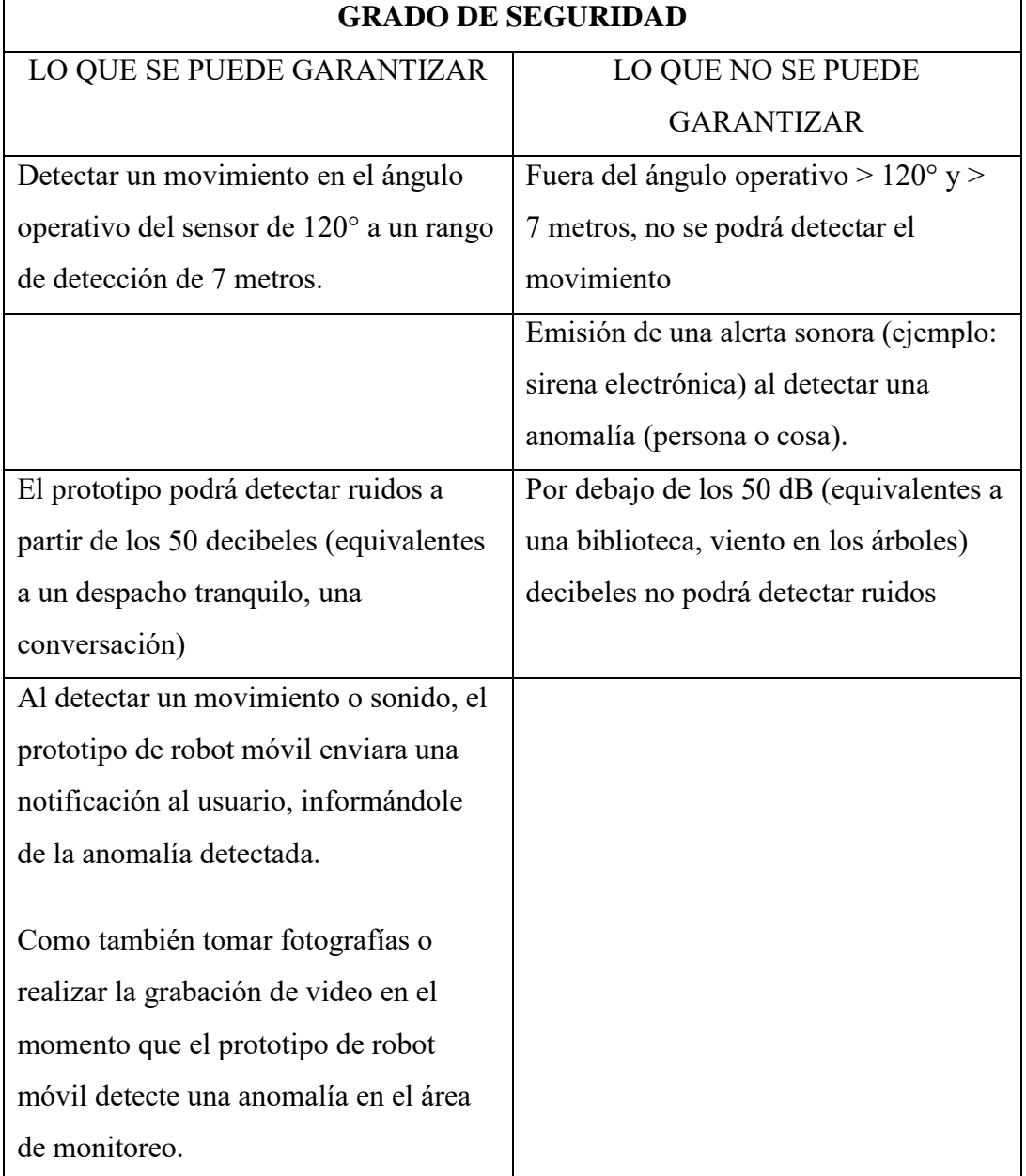

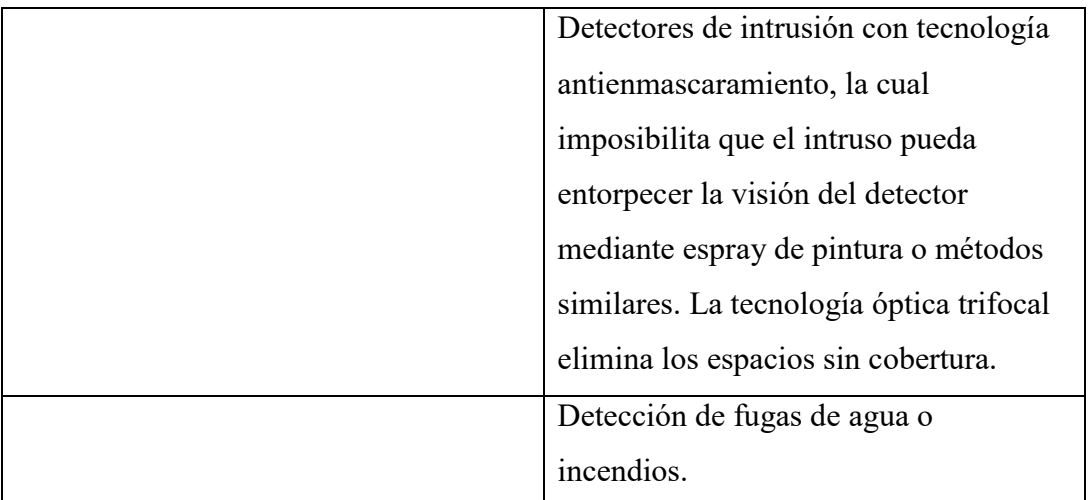

# <span id="page-19-0"></span>**2.5. Suposiciones y dependencias**

En este punto de la ERS se describirán aquellos factores que, si cambian, pueden afectar a los requisitos o requerimientos para el desarrollo de este proyecto.

# **Suposiciones**

Se asume por tanto que:

- La arquitectura de la construcción no cambiara.
- El usuario o encargado del prototipo de robot móvil contara con software y hardware necesarios para el correcto funcionamiento del mismo.
- No existirá presencia de personal de vigilancia en el área en la que se encuentra monitoreando el robot.
- Los requerimientos son estables
- Se garantiza el servicio de conexión a internet
- Se contará con todos los materiales para la construcción del prototipo

# **Dependencias**

Para su funcionamiento el prototipo tendrá las siguientes dependencias:

- El prototipo tendrá una dependencia directa con la estabilidad de la comunicación.
- El robot no funcionara con personas en movimiento dentro del área.

- El prototipo dependerá de la energía continua que se cargue.

El prototipo funcionará de forma independiente usando sus partes tanto de hardware como software y sin necesidad de comunicarse con otros sistemas externos.

# <span id="page-20-0"></span>**2.6. Evolución previsible del sistema**

El prototipo presente cumple el objetivo para el cual fue desarrollado, sin embargo, si se quiere crear otro proyecto, este puede extender su funcionalidad para todo el edificio o aumentar la funcionalidad, como el control de la temperatura de los ambientes, control de incendios, etc.

# Número de requisito RF 1 Nombre de requisito | Autentificación de usuario Tipo **Requisito** Restricción Fuente del requisito **BD** Tabla usuario Prioridad del requisito  $\Box$  Alta/Esencial  $\Box$  Media/Deseado  $\Box$  Baja/ Opcional Número de requisito RF 2 Nombre de requisito Creación de nombre de usuario y contraseña Tipo  $\boxtimes$  Requisito Restricción Fuente del requisito **BD** Tabla usuario Prioridad del requisito  $\Box$  Alta/Esencial  $\Box$  Media/Deseado  $\Box$  Baja/ Opcional Número de requisito RF 3 Nombre de requisito | Monitoreo Tipo  $\boxtimes$  Requisito  $\Box$  Restricción Fuente del requisito **BD** Tabla cámara Prioridad del requisito  $\Box$  Alta/Esencial  $\Box$  Media/Deseado  $\Box$  Baja/ Opcional Número de requisito RF 4 Nombre de requisito **Registro de anomalías** Tipo  $\blacksquare\boxtimes$  Requisito  $\blacksquare$  Restricción Fuente del requisito **BD** Tabla notificaciones Prioridad del requisito  $\Box$  Alta/Esencial  $\Box$  Media/Deseado  $\Box$  Baja/ Opcional Número de requisito | RF 5 Nombre de requisito | Administración de imágenes y videos Tipo  $\boxtimes$ Requisito  $\Box$ Restricción Fuente del requisito **Base de datos** Prioridad del requisito  $\boxed{\boxtimes}$  Alta/Esencial  $\boxed{\phantom{\times}}$  Media/Deseado  $\boxed{\phantom{\times}}$  Baja/ Opcional

#### <span id="page-20-1"></span>**3. Requisitos específicos**

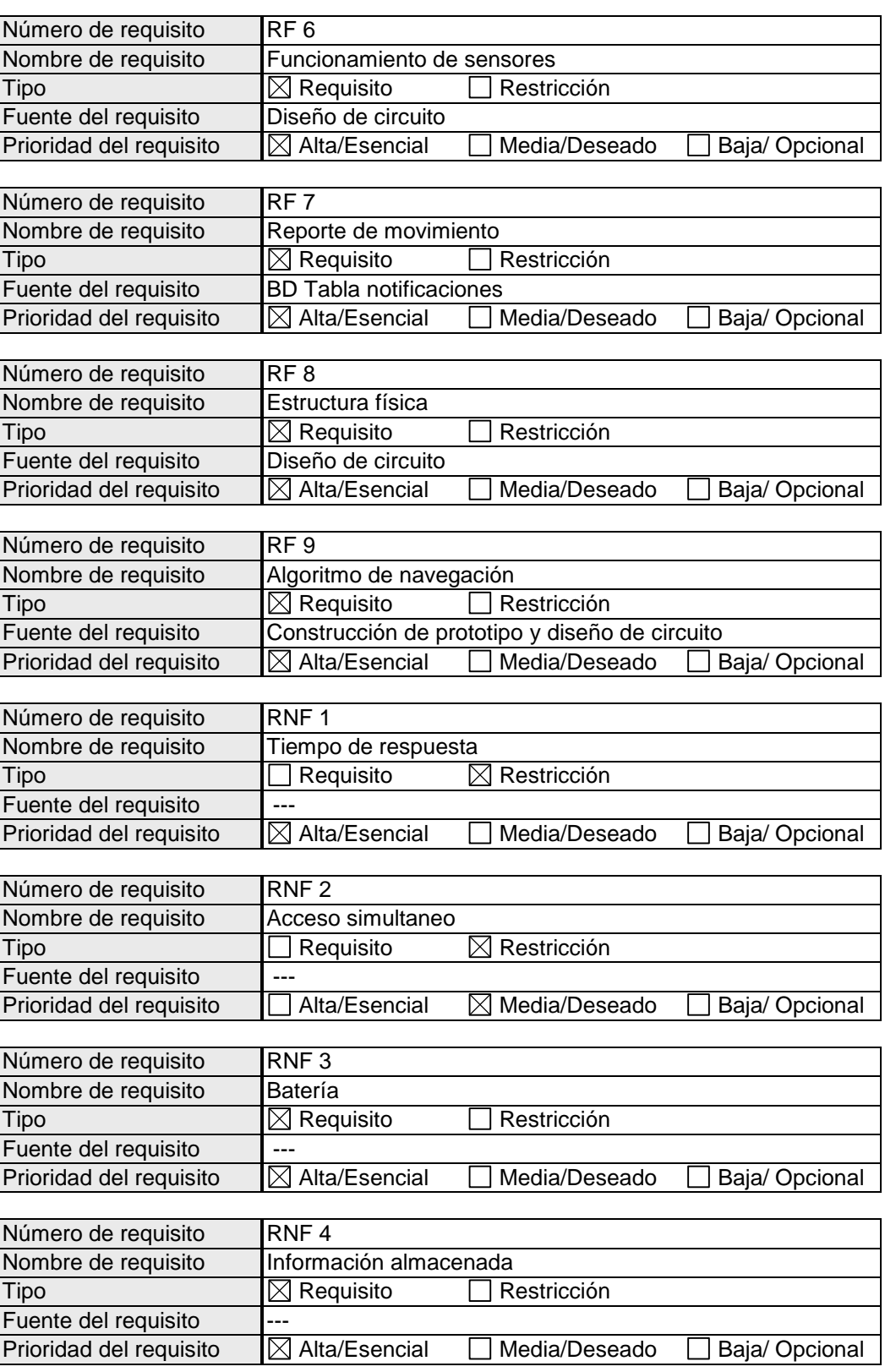

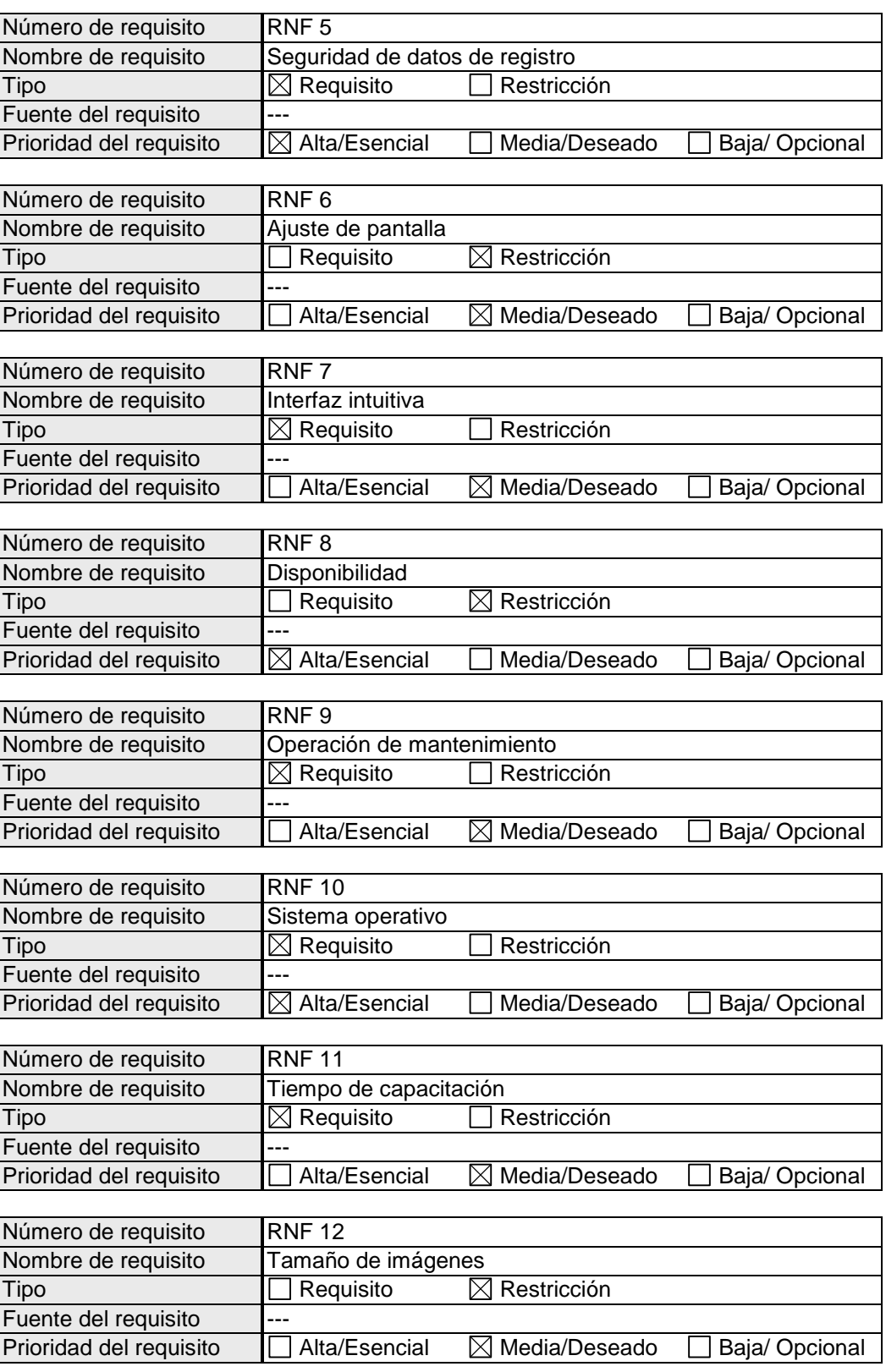

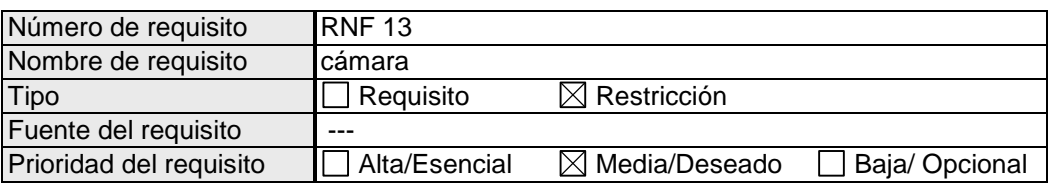

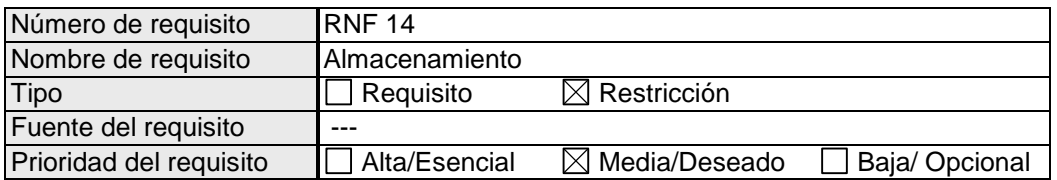

# <span id="page-23-0"></span>**3.1. Requisitos comunes de los interfaces**

En esta sección del documento se describirá las interfaces de usuario, hardware, software y de comunicación.

# <span id="page-23-1"></span>**3.1.1. Interfaces de usuario**

La interfaz de usuario será el espacio en donde se producirá las interacciones del cliente con la app móvil, permitiendo así el funcionamiento y control más efectivo de la aplicación. A continuación, presentamos el diseño inicial de interfaces de usuario, las cuales pueden sufrir cambios mínimos a lo largo del desarrollo del proyecto.

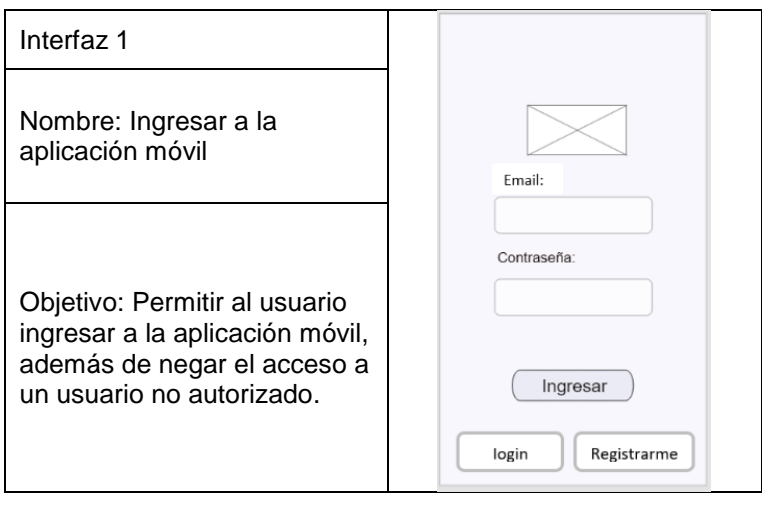

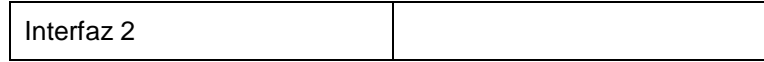

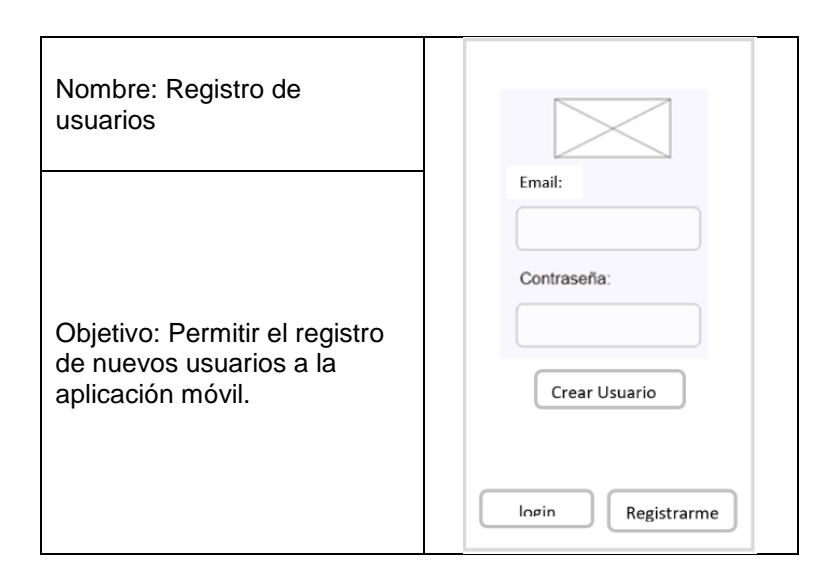

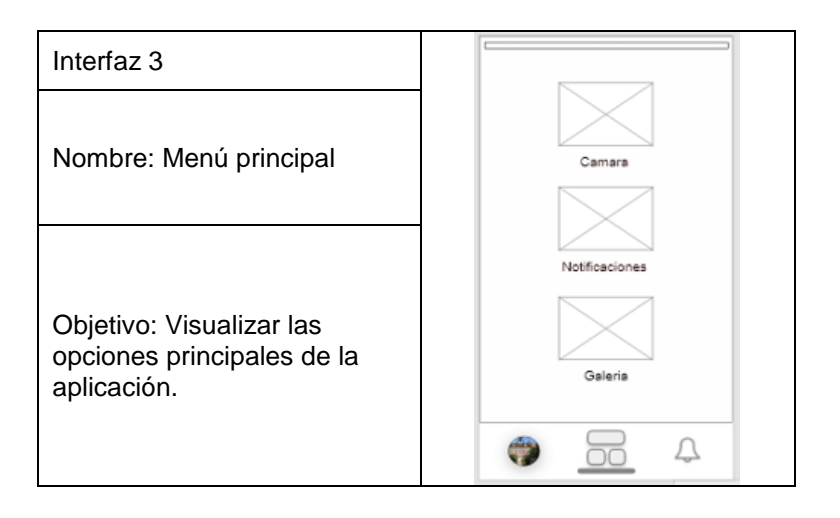

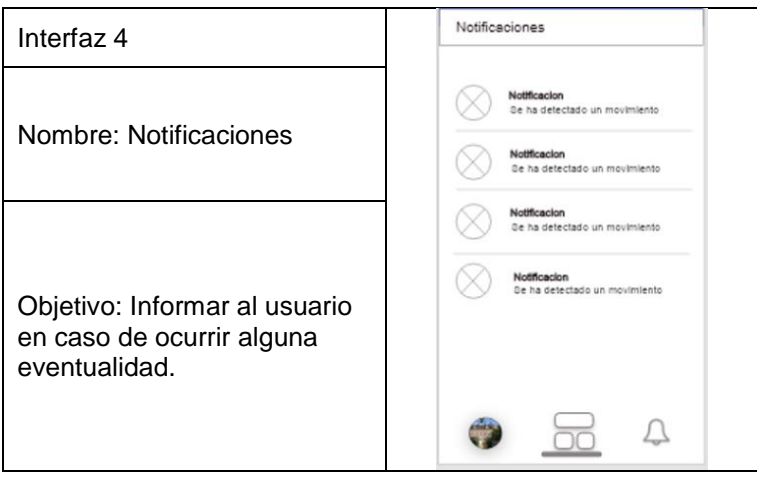

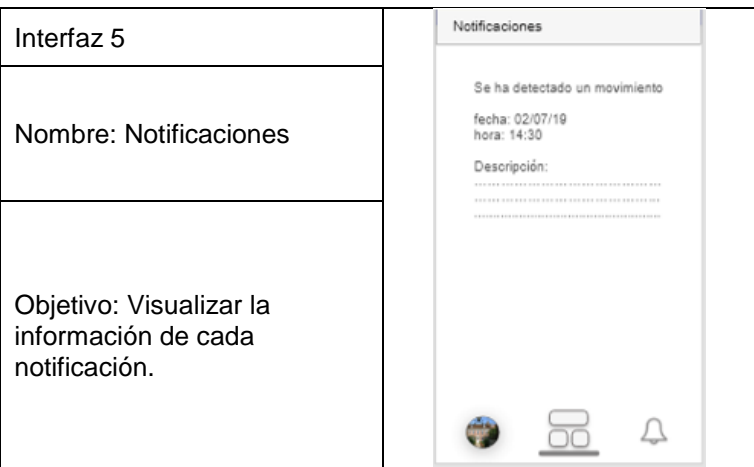

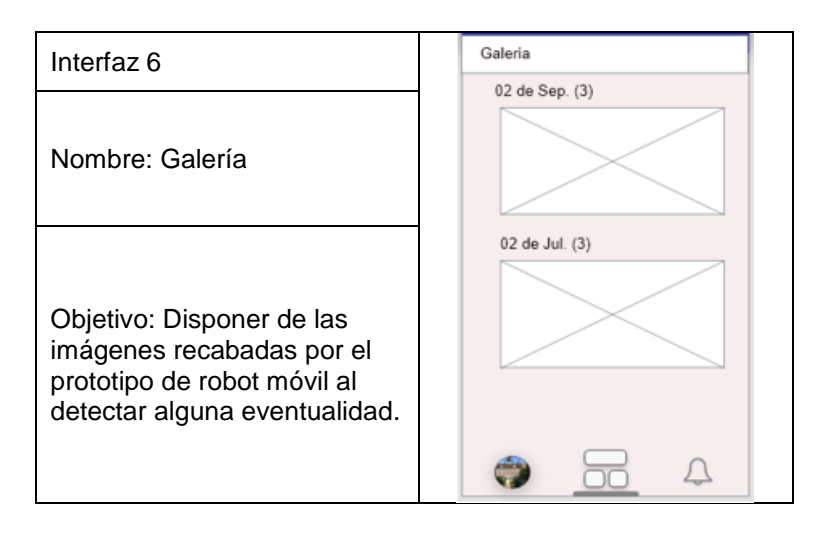

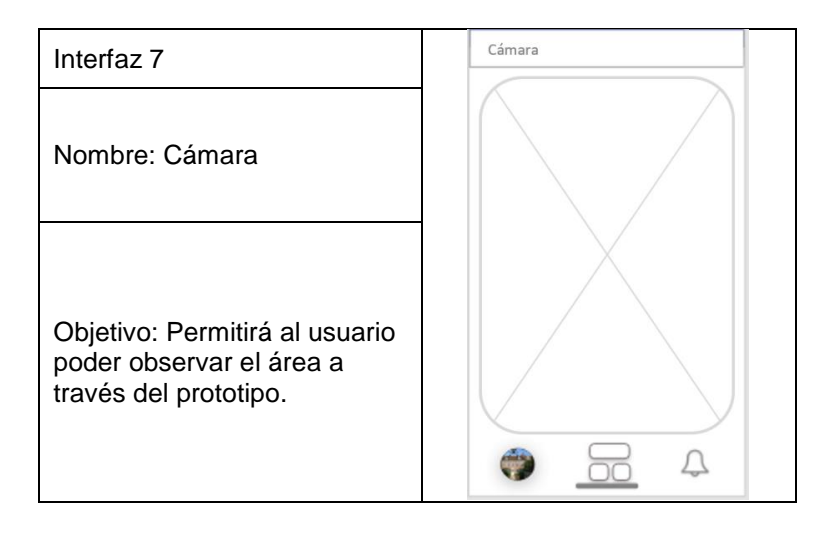

### <span id="page-26-0"></span>**3.1.2. Interfaces de hardware**

Este apartado trata de un conjunto de controles o dispositivos que permiten que el usuario intercambie datos con el prototipo. Se tendrá una interacción física a través de las interfaces táctiles de un dispositivo móvil, ya sea este un smartphone o tablet.

# <span id="page-26-1"></span>**3.1.3. Interfaces de software**

El producto momentáneamente no tendrá integración con otros productos de software.

# <span id="page-26-2"></span>**3.1.4. Interfaces de comunicación**

El prototipo de robot móvil no cuenta con interfaces de comunicación, ya que no tiene comunicaciones con otros sistemas.

# <span id="page-26-3"></span>**3.2.Requisitos funcionales**

En esta sección del documento nombraremos y describiremos a detalle cada uno de los requisitos funcionales:

# **Aplicación móvil**

RF1: Autentificación de usuario.

RF2: Creación de nombre de usuario y contraseña.

RF3: Monitoreo.

RF4: Registro de anomalías.

RF5: Administración de imágenes y videos

### **Prototipo de robot móvil**

RF6: Funcionamiento de sensores.

RF7: Reporte de movimiento.

RF8: Estructura física

RF9: Algoritmo de navegación

# <span id="page-26-4"></span>**3.2.1. Autentificación de usuario**

Al momento de ingresar a la aplicación móvil, esta deberá desplegar una

interfaz, la cual tendrá dos campos de llenado: Usuario y contraseña, las cuales serán validadas al momento de presionar el botón Ingresar.

## <span id="page-27-0"></span>**3.2.2. Creación de nombre de usuario y contraseña**

Para garantizar la seguridad en el uso de la aplicación móvil, cada usuario autorizado deberá crear un usuario y una contraseña para poder realizar el ingreso.

# <span id="page-27-1"></span>**3.2.3. Monitoreo**

A través de la aplicación móvil, se monitorizará el área en la cual la cámara del robot este dirigida.

# <span id="page-27-2"></span>**3.2.4. Registro de anomalías**

La aplicación móvil deberá registrar las anomalías (persona, cosa) detectadas por el prototipo.

# <span id="page-27-3"></span>**3.2.5. Administración de imágenes y videos**

El prototipo de robot móvil deberá capturar las imágenes y videos con la cámara raspberry pi, cuando detecte alguna anomalía, y deberá de almacenarlas en la base de datos de firebase.

# <span id="page-27-4"></span>**3.2.6. Funcionamiento de sensores**

El prototipo de robot móvil deberá tener un correcto funcionamiento de sensores, ya que de estos depende que el prototipo pueda cumplir con su función. Para ver la especificación técnica y alcance de sensores revisar anexo3.

# **3.2.6.1. Sensor ultrasónico**

<span id="page-27-5"></span>los sensores ultrasónicos miden la distancia mediante el uso de ondas ultrasónicas. Este sensor permitirá que el prototipo pueda detectar un objeto, pudiendo así evadirlo y continuar con su recorrido.

# **3.2.6.2. Sensor PIR**

<span id="page-27-6"></span>El sensor PIR o sensor de movimiento HC-SR501, permite detectar personas y objetos en movimiento.

#### <span id="page-28-0"></span>**3.2.6.3. Modulo micrófono con amplificador MAX9814**

Viene con un chip diseñado para amplificar el volumen del audio en situaciones no predecibles. El micrófono está por encima del resto, utiliza un control de ganancia automático, significa que los sonidos "fuertes" que estén cercanos al micrófono, este los reduce para que no abrumen el audio y para los sonidos lejanos los amplificará.

## <span id="page-28-1"></span>**3.2.7. Reporte de movimiento**

Cada movimiento anormal detectado por el prototipo será comunicado a través de la aplicación móvil, es decir, si el prototipo detecta un sonido o movimiento en el área.

## <span id="page-28-2"></span>**3.2.8. Estructura física**

El prototipo contara con el hardware necesario para implementar un algoritmo de navegación que garantice su recorrido por los laboratorios. El prototipo del robot mantendrá la estructura base, con posibles cambios mínimos a futuro.

El prototipo de robot móvil tendrá las siguientes dimensiones: a lo alto tendrá alrededor de 32 cm., a lo largo tendrá alrededor de 23 cm. y a lo ancho tendrá alrededor de 22 cm. Cabe mencionar que este será un robot oruga de pequeña dimensión, lo cual facilitará el fácil manejo del robot.

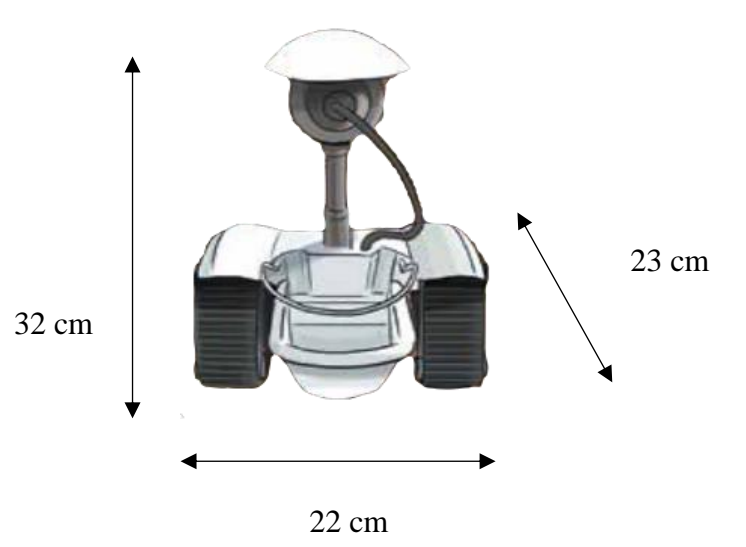

#### <span id="page-28-3"></span>**3.3. Requisitos no funcionales**

#### <span id="page-29-0"></span>**3.3.1. Requisitos de rendimiento**

RNF1: Deberá tener un tiempo de respuesta máximo de 6 s. al momento de que el prototipo de robot móvil pueda detectar algún evento.

RNF2: Tanto el jefe de laboratorio, como los ayudantes de laboratorio podrán acceder simultáneamente a la aplicación móvil, el número de usuario que podrá acceder es de 100 usuarios simultáneamente conectados.

RNF3: Contará con dos baterías recargables, una de 5.000 mAh y otra de 8.800mAh, las cuales tendrán una duración de alrededor de 8 h

#### <span id="page-29-1"></span>**3.3.2. Seguridad**

RNF4: Garantizar la confiabilidad, la seguridad y el desempeño de sistema informático a los usuarios. En este sentido la información almacenada podrá ser consultada y actualizada permanentemente, sin que se afecte el tiempo de respuesta

RNF5: Garantizar la seguridad en la aplicación con respecto a la información y datos de registros y contraseñas.

# <span id="page-29-2"></span>**3.3.3. Fiabilidad**

RNF6: La interfaz de usuario de la aplicación móvil deberá ajustarse a todo tipo de pantallas de smartphone.

RNF7: La aplicación móvil deberá tener una interfaz sencilla e intuitiva, siguiendo las leyes de UX (anexo2).

# <span id="page-29-3"></span>**3.3.4. Disponibilidad**

RNF8: La disponibilidad diaria (24 horas) del prototipo de robot móvil es del 33.3%, debido a que el mismo funcionara solo en horarios en el que no se encuentre personal autorizado.

#### <span id="page-29-4"></span>**3.3.5. Mantenibilidad**

RNF9: Se debe disponer de una documentación que permita realizar operaciones de mantenimiento en los circuitos del prototipo de robot móvil, pudiendo ser un ayudante de laboratorio que contenga conocimientos básicos en robótica, en un tiempo estimado de una vez al mes o cuando este lo requiera.

### <span id="page-30-0"></span>**3.3.6. Portabilidad**

RNF10: La aplicación móvil trabajara en el sistema operativo Android, con versiones a partir del Android Lollipop 5.1.1 en adelante.

#### <span id="page-30-1"></span>**3.4. Otros requisitos**

RNF11: El tiempo de capación requerida para el uso del robot móvil deberá de ser de menos de 20 minutos.

RNF12: Las imágenes tomadas no deben exceder a un tamaño de 100 KB al ser almacenada en la base de datos.

RNF13: Debe contar con una cámara, la cual debe cumplir las mínimas características de: Sensor IMX219 de Sony 8MP, resolución imagen 3280 x 2464 píxeles, Resolución videos: 1080p30, 720p60 y 640x480p90 y fotografía infrarroja.

RNF14: En cuanto al almacenamiento de fotografías y videos se trabajará con Cloud Storage que es un servicio de Firebase, dicho almacenamiento está respaldado por Google Cloud y es escalable a petabytes (1 Petabyte= 1.048.576 Gigabytes).

Tarija, 6 de noviembre del 2022

#### CARTA DE CONFORMIDAD DE DOCENTE DE TALLER III

Por medio de la presente y en mi condición de docente de la materia INF501 Taller III, grupo N°5 de la gestión 2022, doy mi conformidad al cumplimiento del componente 1: Desarrollar una aplicación móvil para dispositivos Android que permita la interacción con el prototipo de robot móvil del proyecto "Mejorar la seguridad de los laboratorios de la carrera de ingeniería informática (GACOM, LASIN, multimedia y redes) a través de la implementación de un prototipo de robot móvil para vigilancia y monitoreo", presentado por la estudiante Natalia Elva Calle Terrazas, de la carrera de Ingeniería Informática de la Universidad Autónoma Juan Misael Saracho.

En cuanto puedo informar para fines que convenga a la interesada procédase a su aprobación correspondiente.

Atentamente.

Ing. Jimena Padilla Vedia Docente de la materia Taller III

#### **Anexo 6: Carta de conformidad de parte de la docente de Taller III**

Tarija, 6 de noviembre del 2022

#### CARTA DE CONFORMIDAD DE DOCENTE DE TALLER III

Por medio de la presente y en mi condición de docente de la materia INF501 Taller III, grupo N°5 de la gestión 2022, doy mi conformidad al cumplimiento del componente 2: Prototipo de robot móvil para realizar la vigilancia y monitoreo al área de laboratorios del proyecto "Mejorar la seguridad de los laboratorios de la carrera de ingeniería informática (GACOM, LASIN, multimedia y redes) a través de la implementación de un prototipo de robot móvil para vigilancia y monitoreo", presentado por la estudiante Natalia Elva Calle Terrazas, de la carrera de Ingeniería Informática de la Universidad Autónoma Juan Misael Saracho.

En cuanto puedo informar para fines que convenga a la interesada procédase a su aprobación correspondiente.

Atentamente.

Ing. Jimena Padilla Vedia Docente de la materia Taller III

**Anexo 7: Carta del jefe de laboratorio de informática, por haber recibido la capacitación.**

Tarija, 6 de noviembre del 2022

## **CARTA DE CONFORMIDAD**

A través de la presente y en condición de jefa de laboratorio, hago conocimiento que mi persona recibió la capacitación correspondiente al proyecto de grado "Mejorar la seguridad de los laboratorios de la carrera de ingeniería informática (GACOM, LASIN, multimedia y redes) a través de la implementación de un prototipo de robot móvil para vigilancia y monitoreo", brindada por parte de la estudiante Natalia Elva Calle Terrazas, con R.U.: 88769 de la carrera de Ingeniería Informática de la Universidad Autónoma Juan Misael Saracho.

En cuanto puedo informar para fines que convenga a la interesada.

Atentamente.

Ing./Zulma Ricaldi Jefa de laboratorio

# **MANUAL DE USUARIO**

# **INDICE**

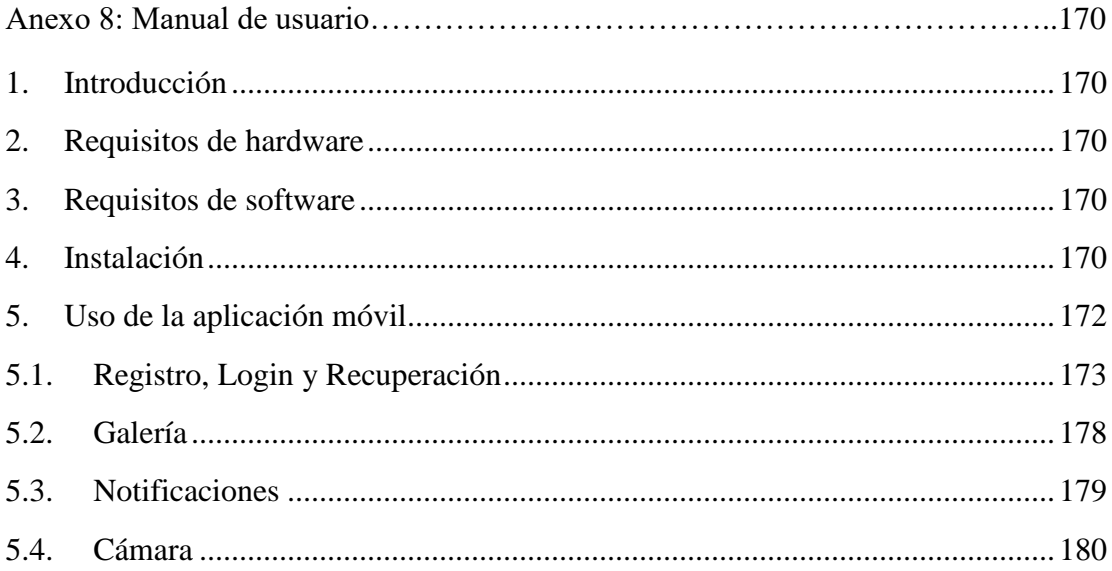

# <span id="page-36-0"></span>**Anexo 8: Manual de usuario**

## **Introducción**

En el presente manual se explicará de manera sencilla y fácil el manejo de

la aplicación móvil.

#### <span id="page-36-1"></span>**Requisitos de hardware**

- 100 MB disponibles para la instalación de la aplicación móvil
- 8 GB de memoria RAM

#### <span id="page-36-2"></span>**Requisitos de software**

- Tener como mínimo Android Lollipop 5.1.1 en adelante
- Actualizar los servicios de google a la última versión

#### <span id="page-36-3"></span>**Instalación**

✓ Obtenemos el archivo apk del administrador del proyecto,

posteriormente se procede a abrir el administrador de archivos del celular, en donde se encontrará alojado el archivo "MyApp.apk",

damos click para instalar la aplicación.

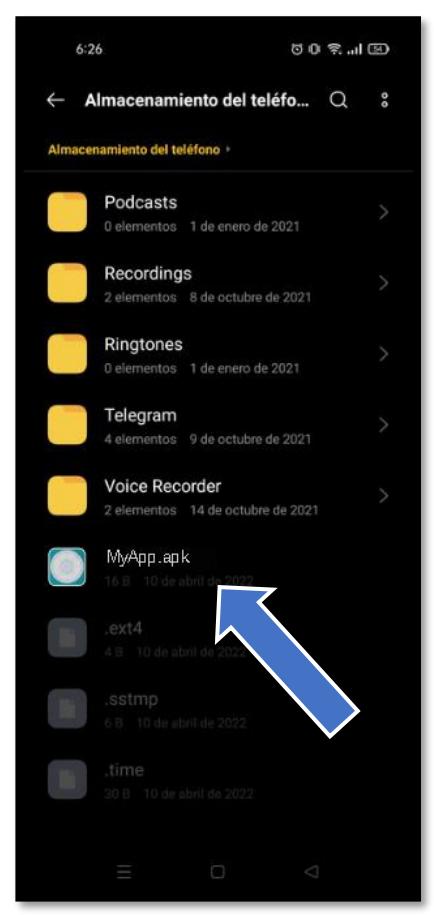

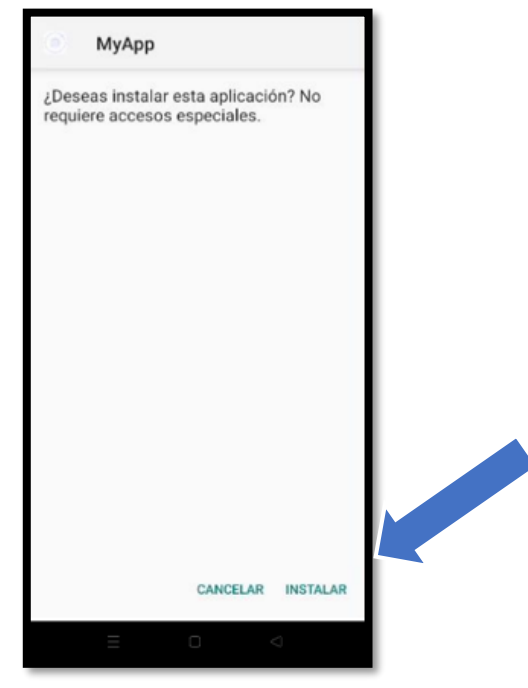

✓ Se muestra la pantalla de instalación, y presionamos la opción **INSTALAR**

✓ Una vez finalizada la instalación, se mostrará la pantalla para abrir la aplicación que ya se encuentra instala en el dispositivo móvil.

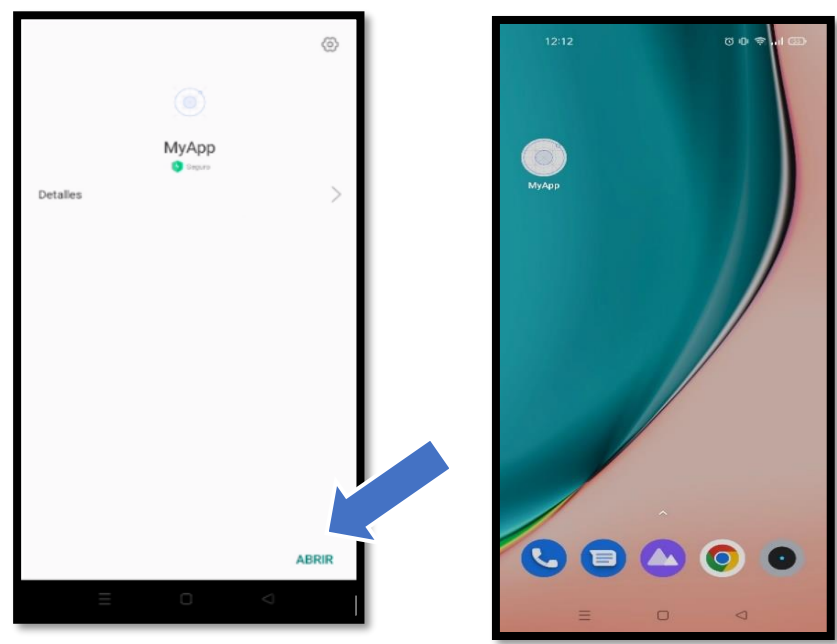

 $\checkmark$  El icono de la aplicación también se mostrará en su pantalla principal al finalizar.

# **Uso de la aplicación móvil**

El presente manual, busca guiar al usuario en el correcto uso de la aplicación móvil, mostrando así, todas sus funcionalidades y características, sin embargo, cabe destacar que la aplicación móvil presenta una interfaz intuitiva, lo que la hace de fácil uso y rápidamente comprensible.

# **INICIAMOS:**

<span id="page-38-0"></span>✓ Ingresar a la aplicación "MyApp" en el menú de aplicaciones o en pantalla principal del celular.

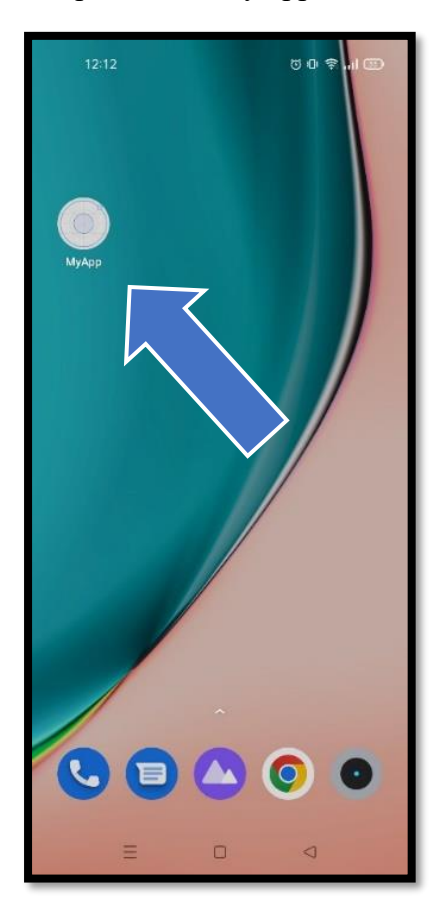

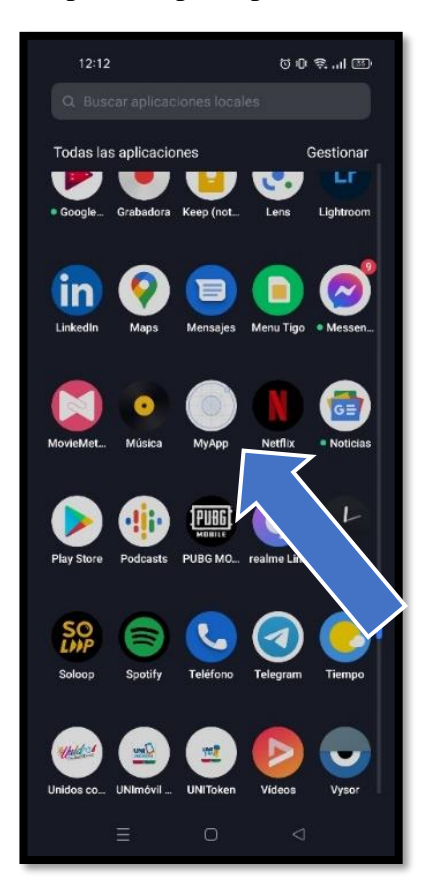

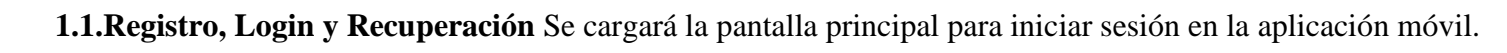

<span id="page-39-0"></span>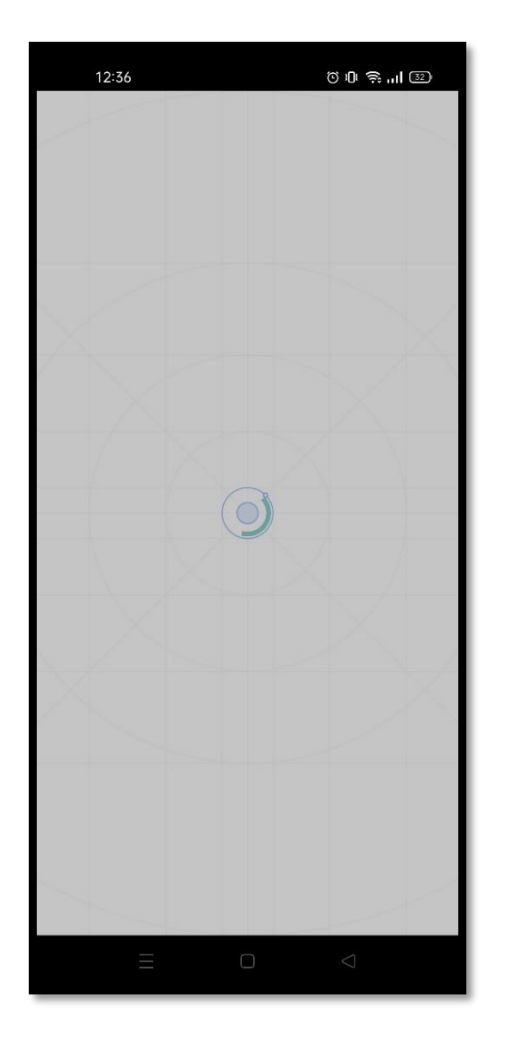

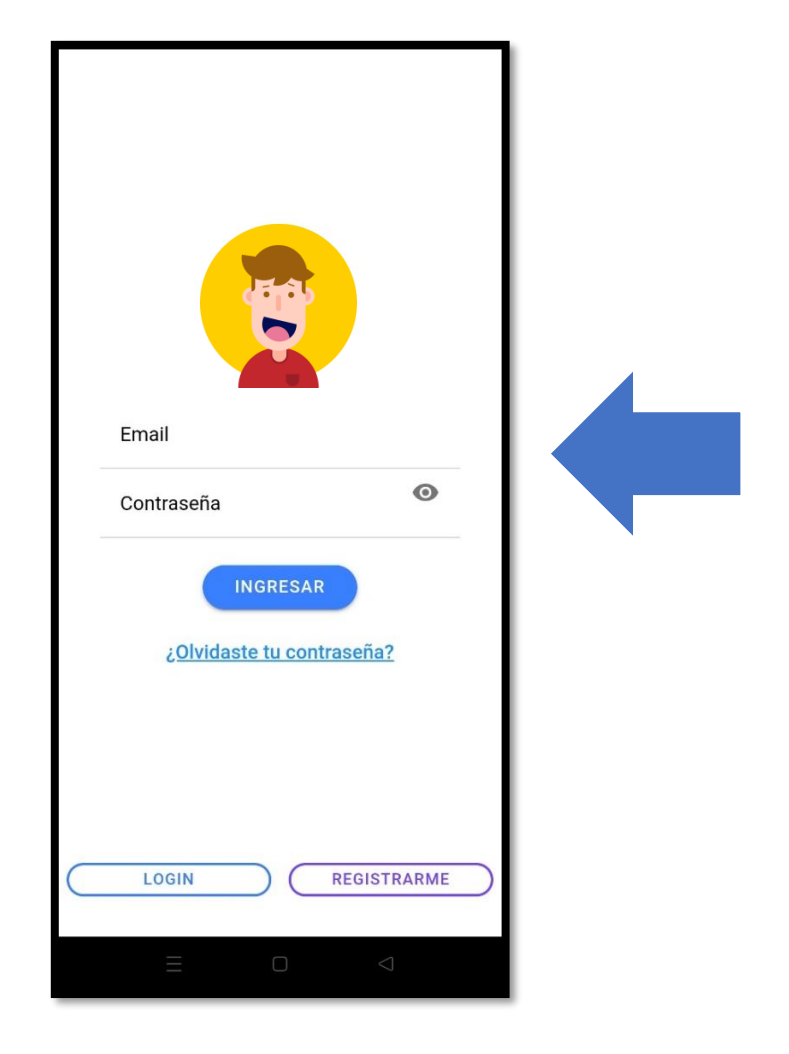

# *OPCION 1: En caso de no estar registrado*

Como paso 1, presionar el botón REGISTRARME, en donde cargará la pantalla de registro y a continuación como paso 2, ingresar sus datos personales en los campos de Email y Contraseña, en el paso 3, presionar el botón CREAR USUARIO.

A continuación, se mostrará la pantalla de verificar cuenta de email, como paso 4 presionar el botón ENVIAR EMAIL DE VERIFICACIÓN. Debe dirigirse a su correo electrónico, en donde se envió un correo para verificar su email y aceptar la verificación. Por último, el paso 5, presionar la opción Si ya verificaste tu cuenta, haz clic aquí.

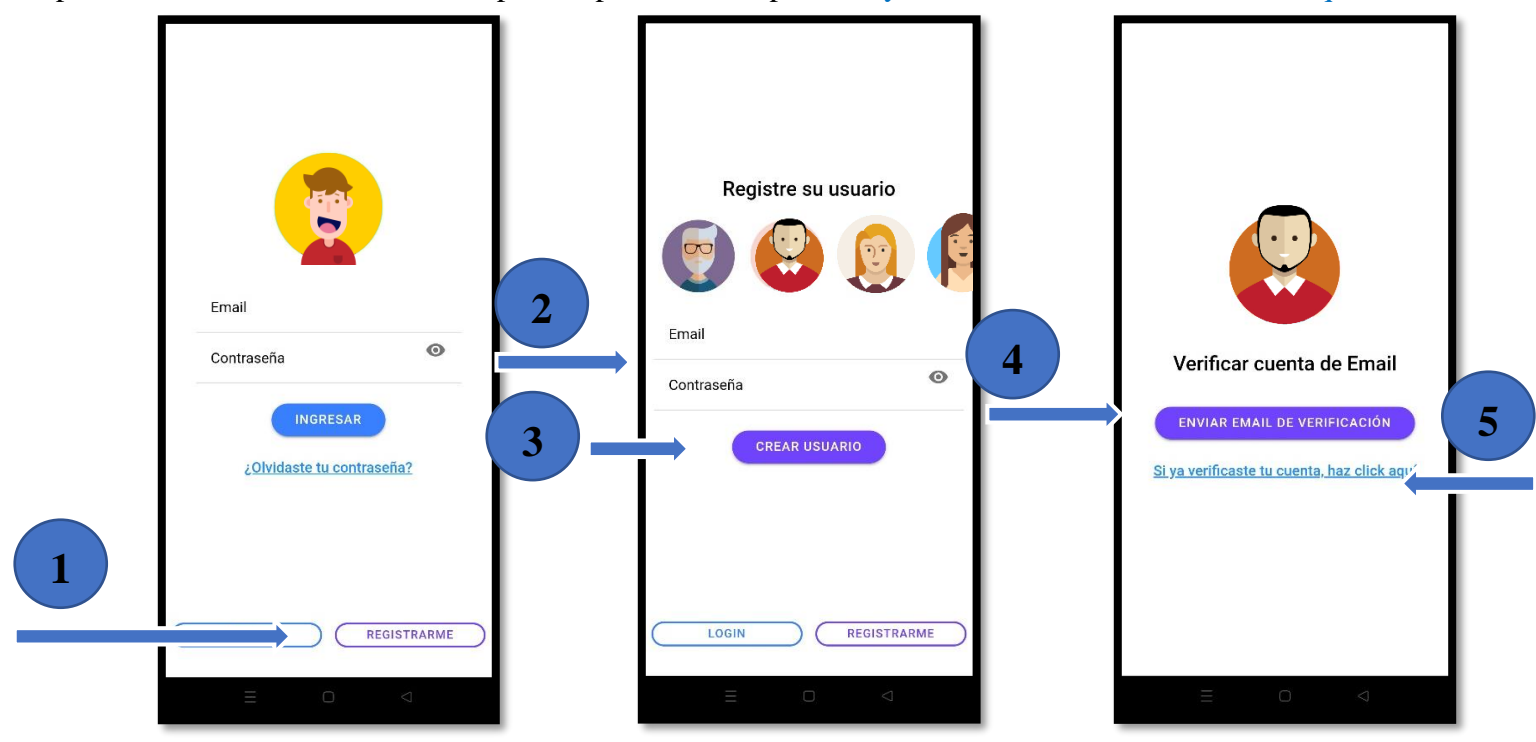

Nota: Asegúrese de ingresar un correo válido y una contraseña de al menos ocho dígitos, de lo contrario la aplicación no le permitirá el registro.

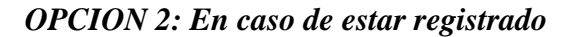

Como paso 1 ingresar sus datos correspondientes en los campos de Email y Contraseña y en el paso 2 presionar el botón INGRESAR.

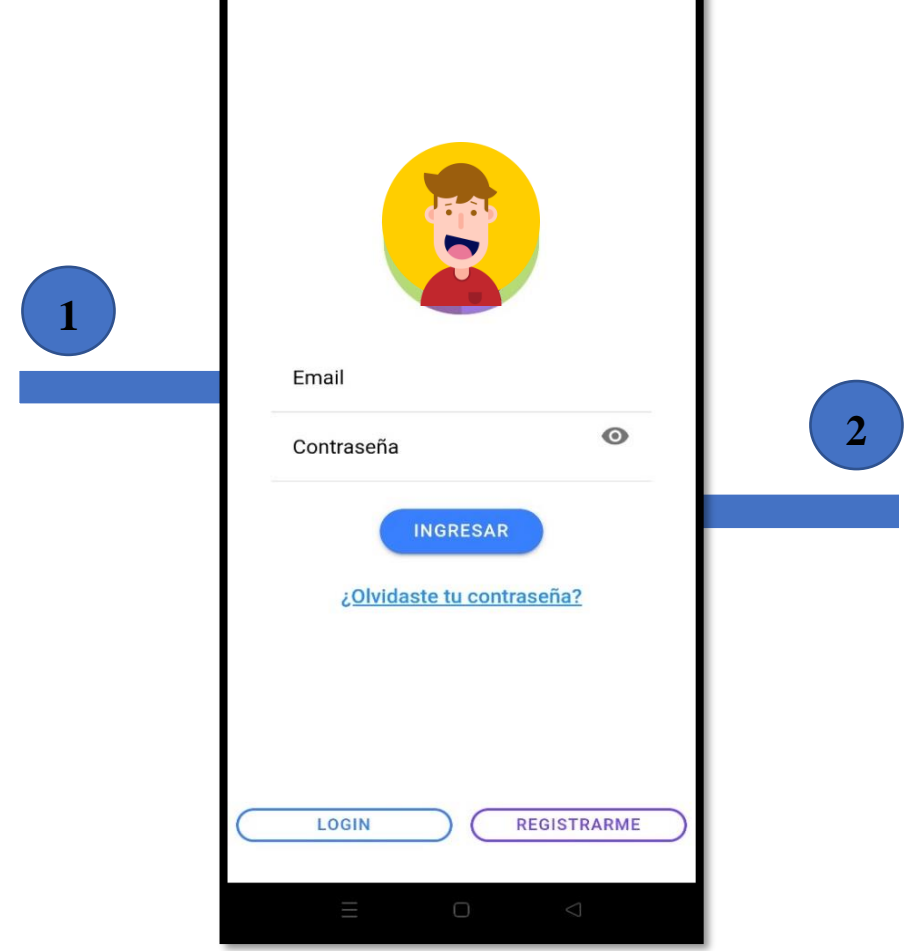

Nota: Asegúrese de ingresar su email y contraseña correctos, de lo contrario la aplicación no le permitirá el ingreso.

# *OPCION 3: En caso de haber olvidado su contraseña*

Como paso 1 presionar la opción ¿Olvidaste tu contraseña?, en donde cargara la pantalla de recuperación de contraseña, como paso 2 ingresar su correo electrónico en el campo Email y en el paso 3 presionar el botón RECUPERAR. Debe dirigirse a su correo electrónico, en donde se envió un correo para recuperar su contraseña. Una vez recuperada su contraseña en el paso 4, presione la opción Si, ya recuperaste tu cuenta, haz clic aquí.

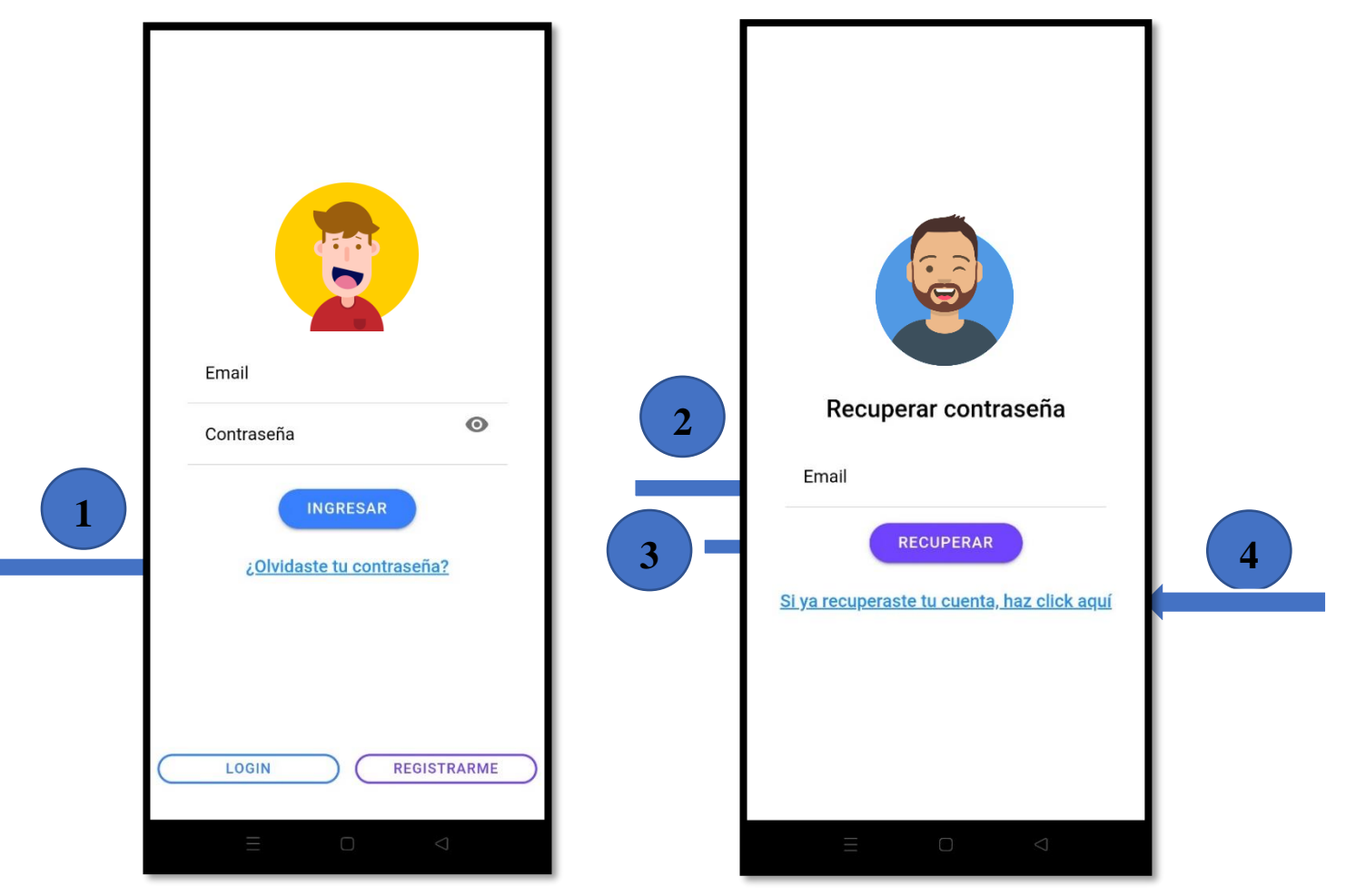

- ✓ Una vez realizado el ingreso a la aplicación móvil, se mostrará la pantalla principal, la cual muestra las opciones de Cámara, Notificaciones y Galería.
- ✓ Si desea cerrar la sesión, presione el símbolo ubicado en la parte superior derecha de la pantalla.

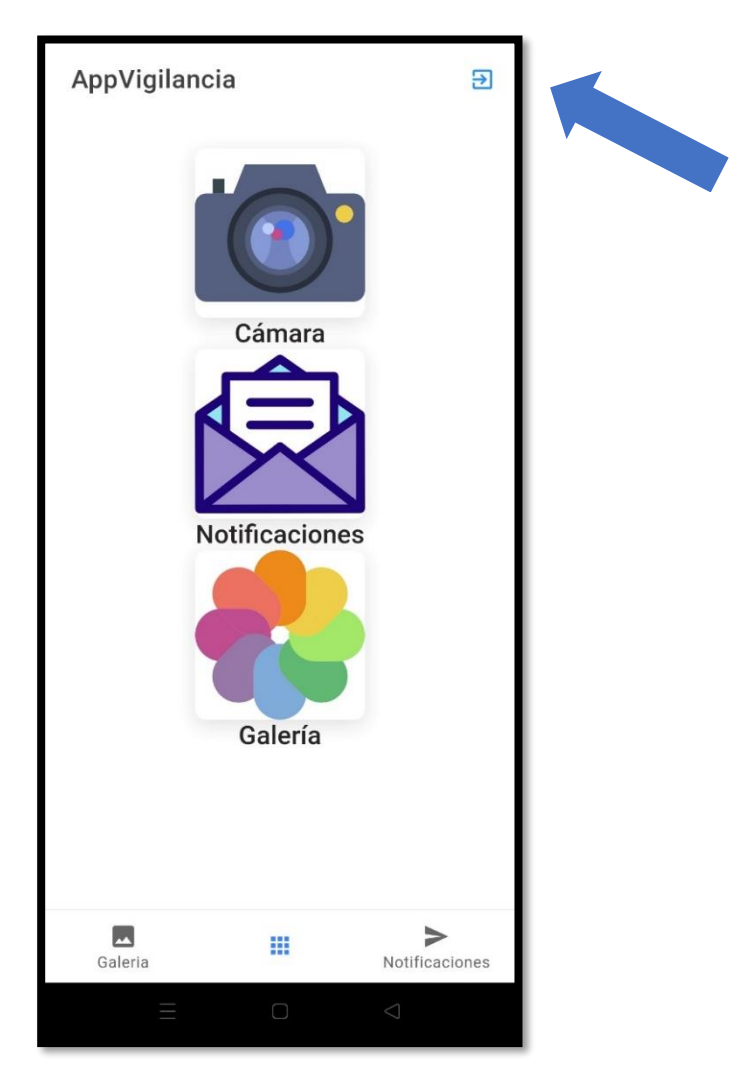

**1.2. Galería** Al presionar la opción de Galería, se cargará una nueva pantalla, en donde se muestra la fecha en la que fueron tomadas las fotografías. Para poder ver todas las fotografías que se encuentran en un carrete, debe desplegar las imágenes al lado izquierdo de su pantalla.

<span id="page-44-0"></span>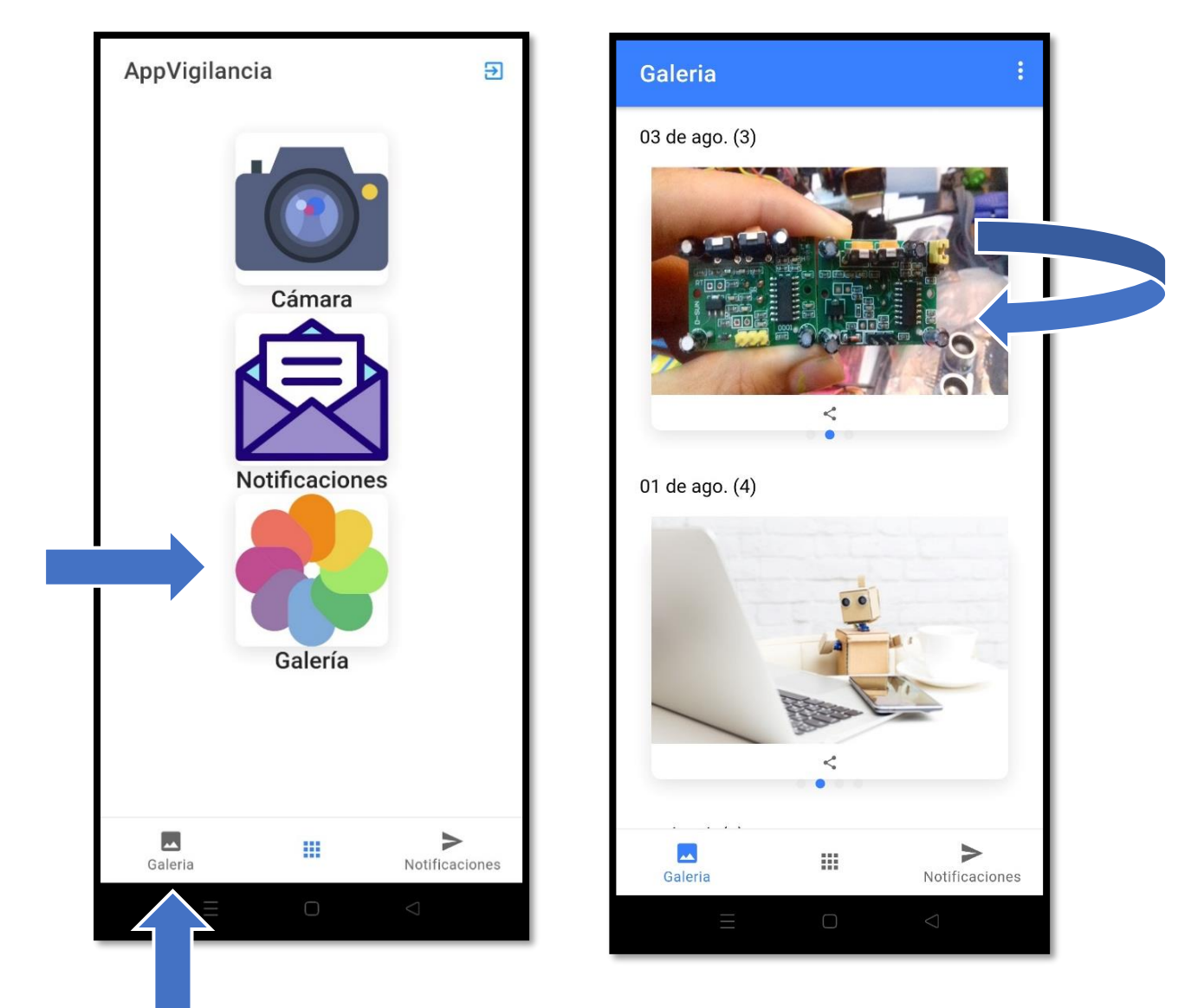

**1.3.Notificaciones** Al presionar la opción de Notificaciones, se cargará una nueva pantalla, en donde se muestra un listado de las notificaciones que le llegaron a su aplicación, para poder visualizarlas por completo, solo debe presionar encima de la notificación que desea abrir.

<span id="page-45-0"></span>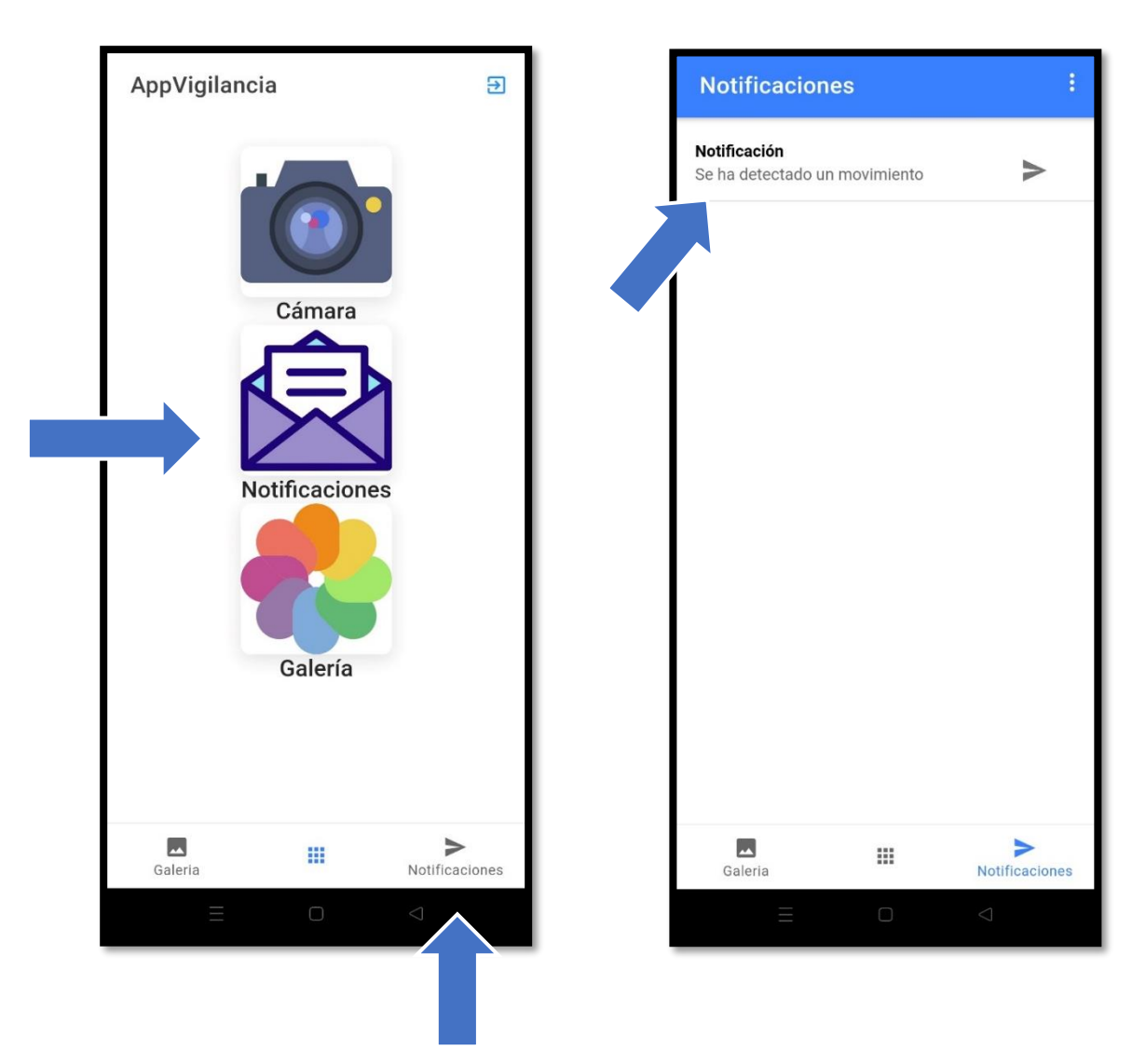

# **1.4.Cámara**

Al presionar la opción de Cámara, se cargará una nueva pantalla, en donde se muestra la imagen en vivo del entorno, y al mismo tiempo un listado de números de emergencia.

<span id="page-46-0"></span>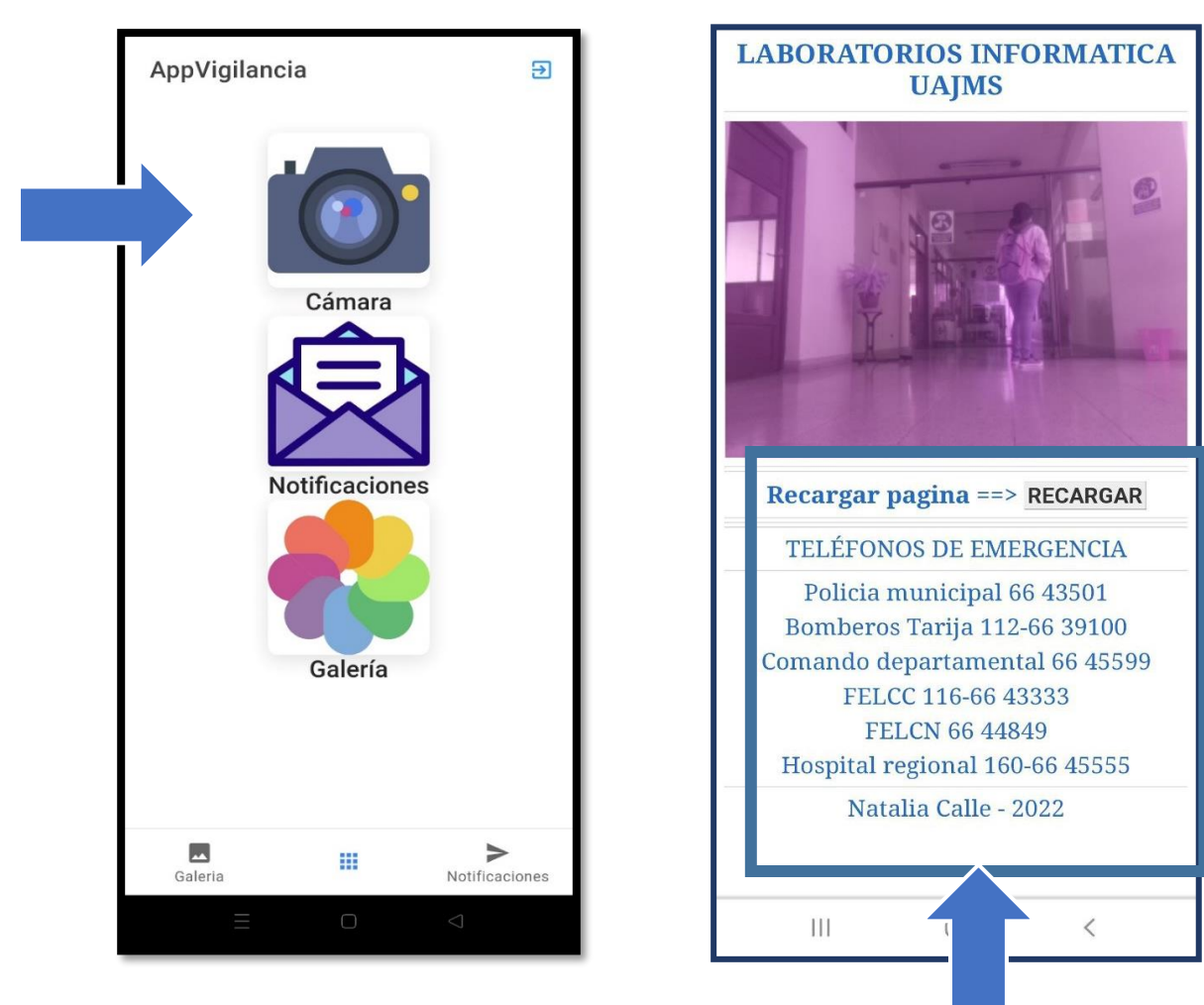